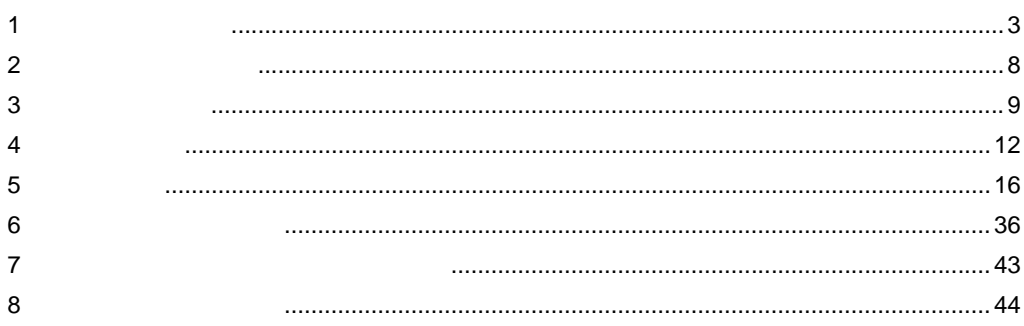

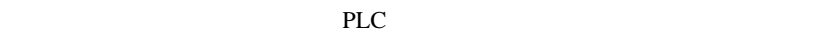

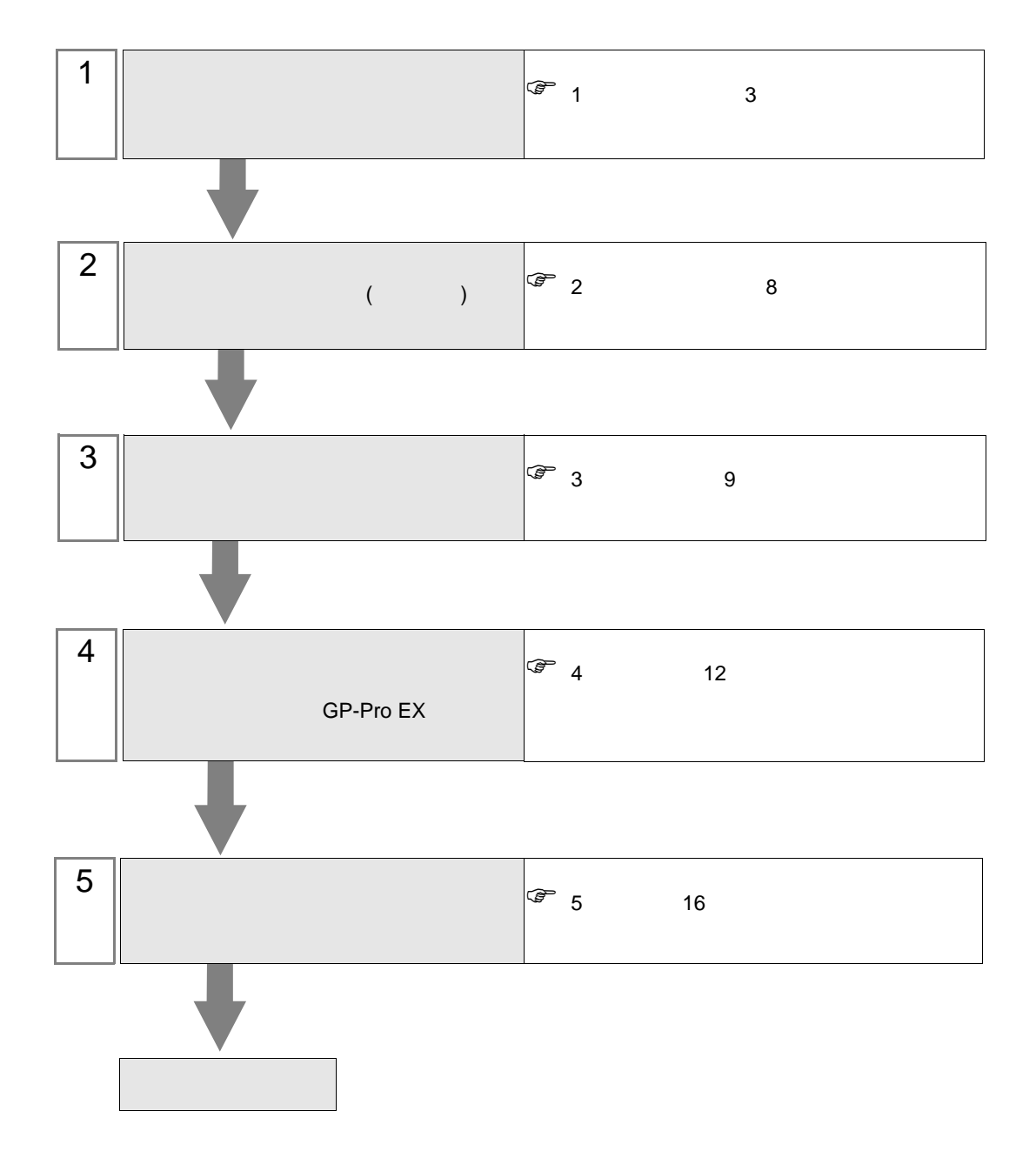

<span id="page-2-0"></span> $1$ 

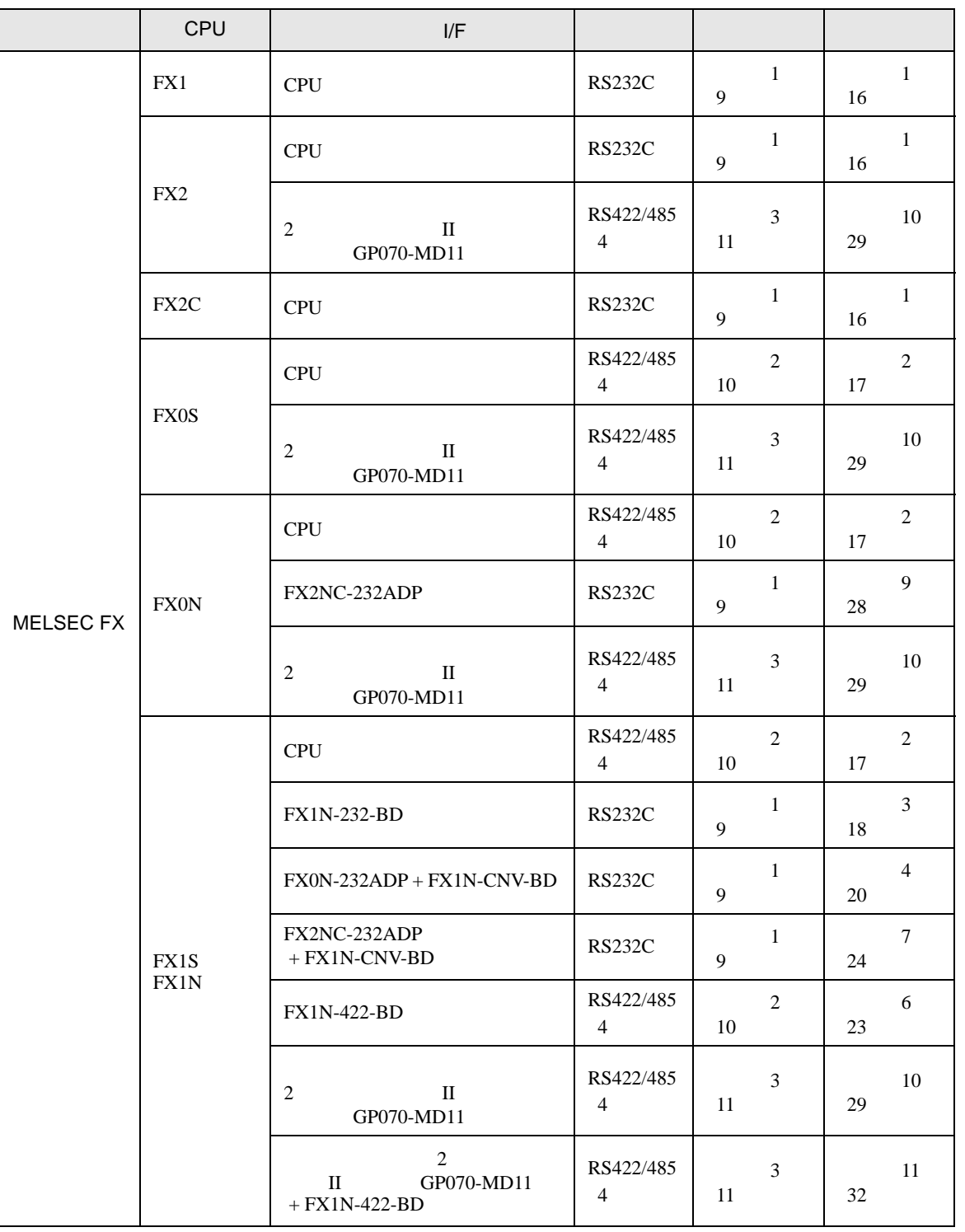

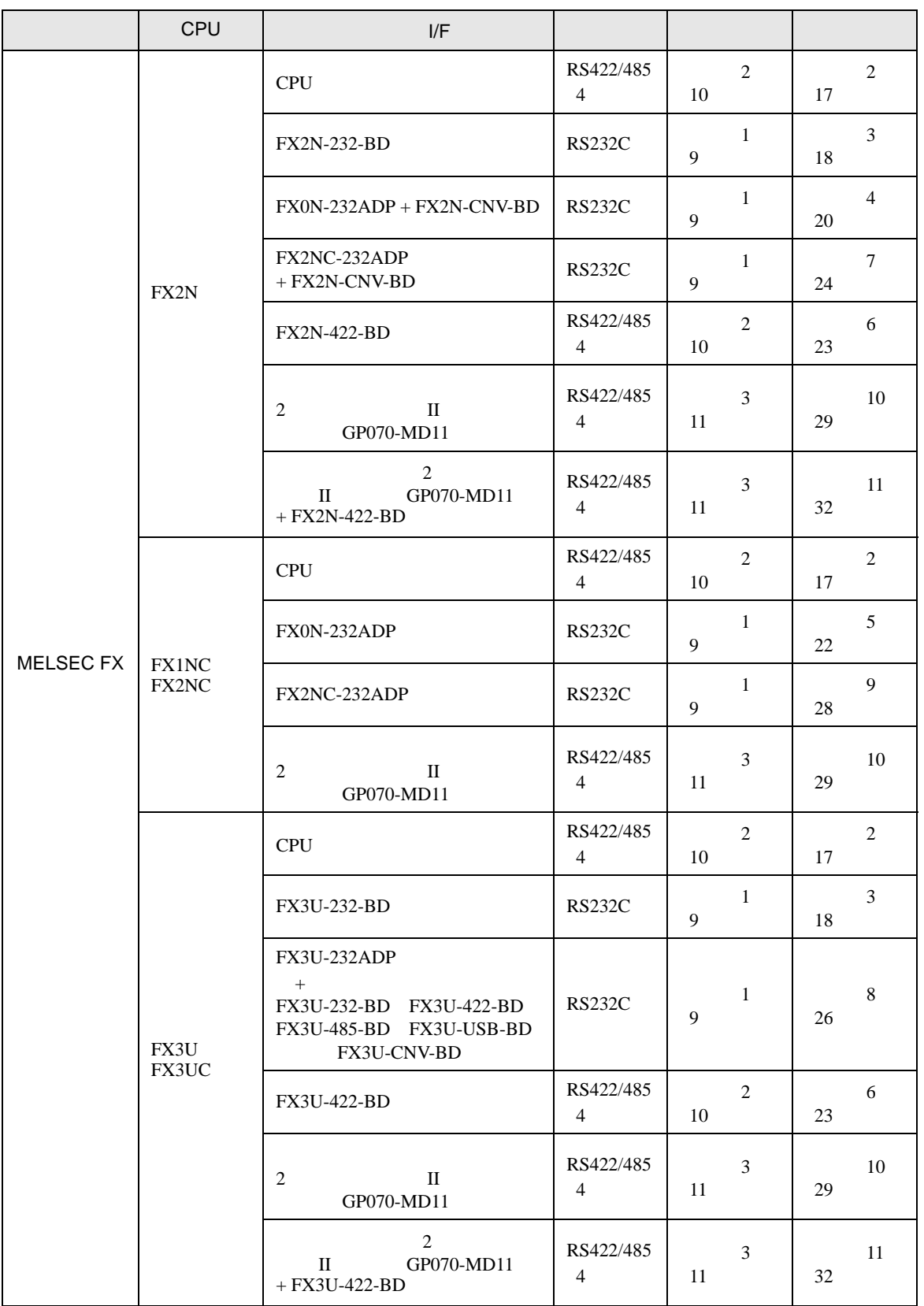

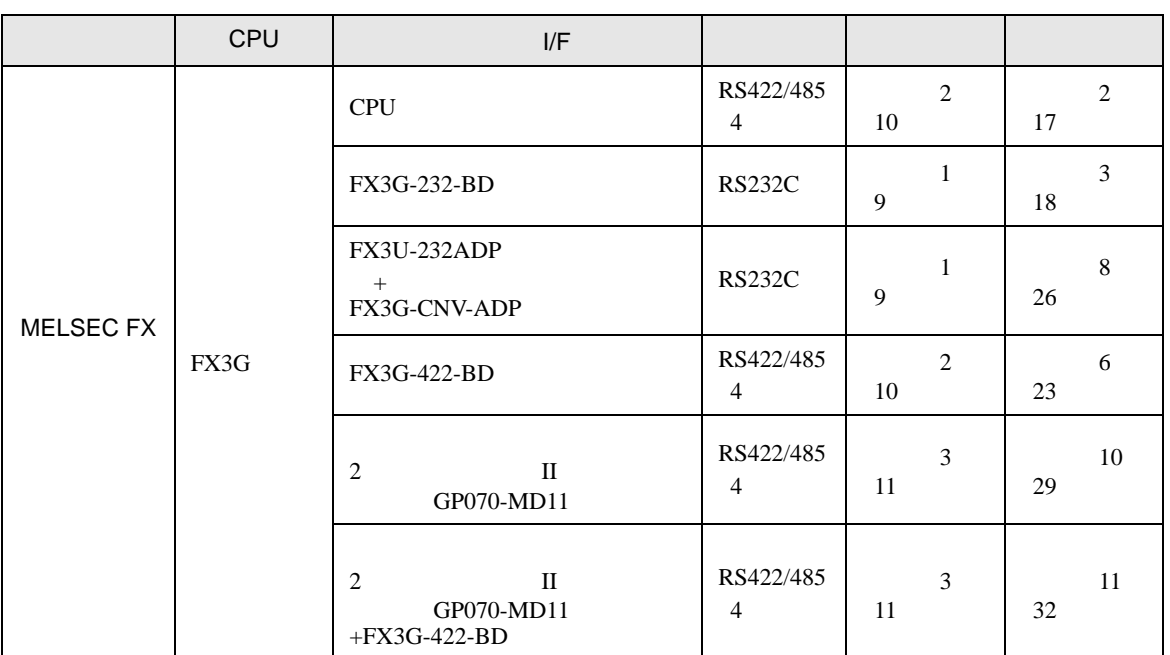

<span id="page-5-0"></span>IPC COM

接続機器と IPC を接続する場合、使用できる COM ポートはシリーズと通信方式によって異なります。

 $\rm IPC$ 

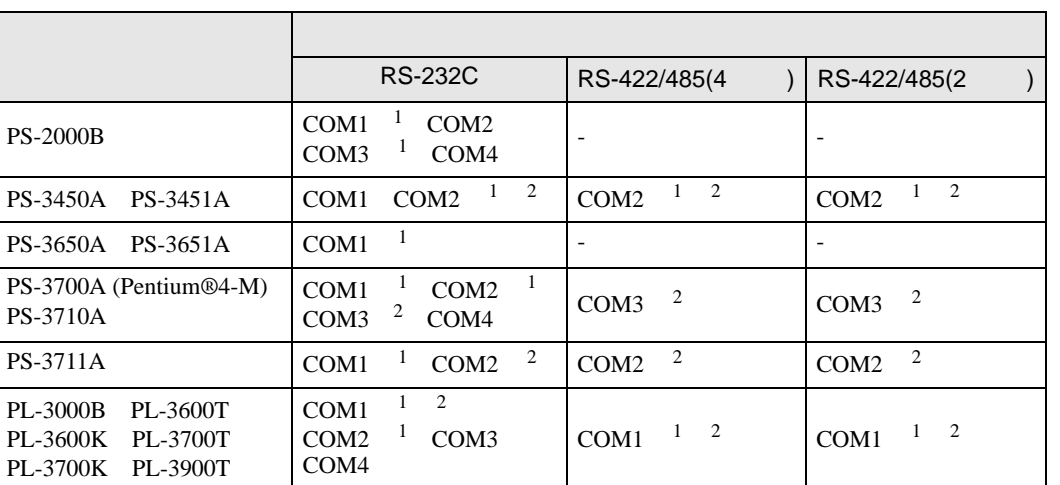

 $1$  RI/5V  $1$  IPC

 $2 \nabla$ 

#### RS-232C

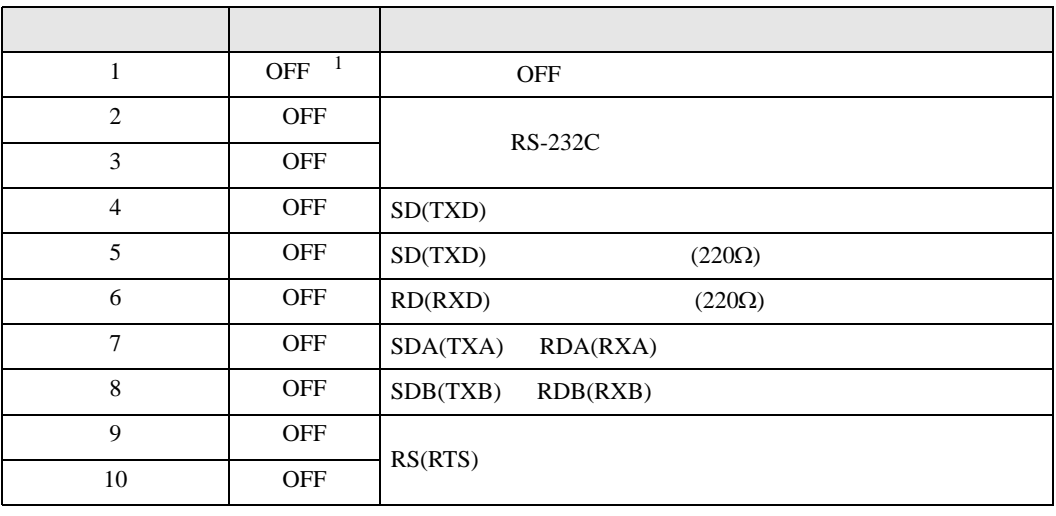

1 PS-3450A PS-3451A を使用する場合のみ設定値を ON にする必要があります。

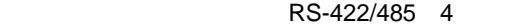

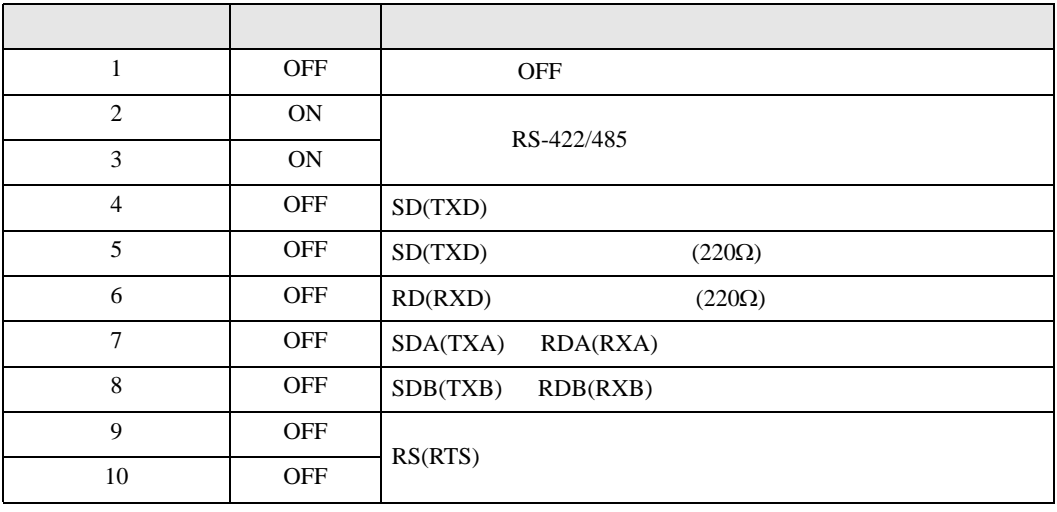

#### RS-422/485 2

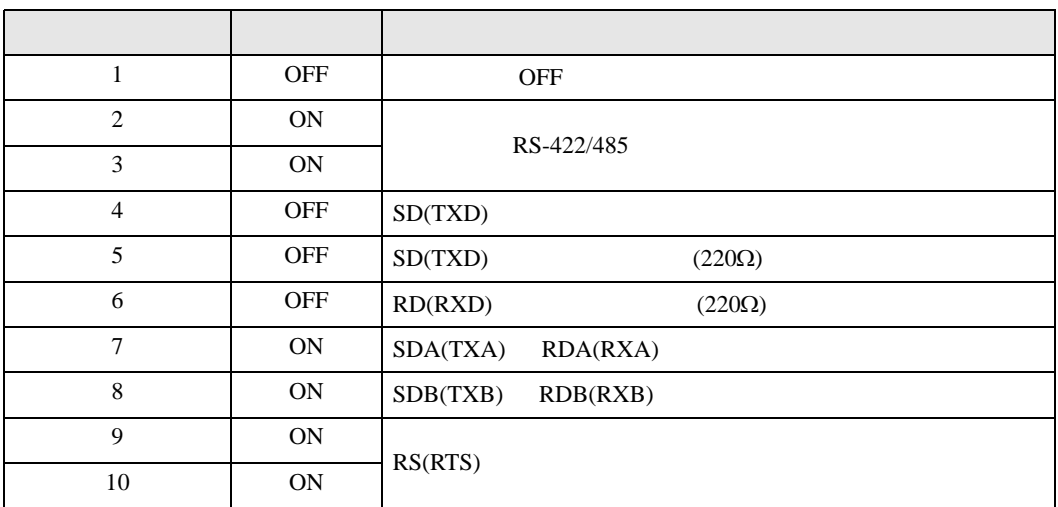

<span id="page-7-0"></span>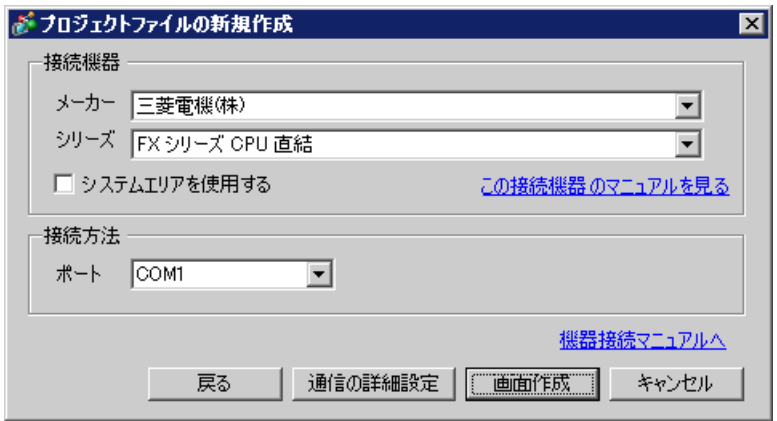

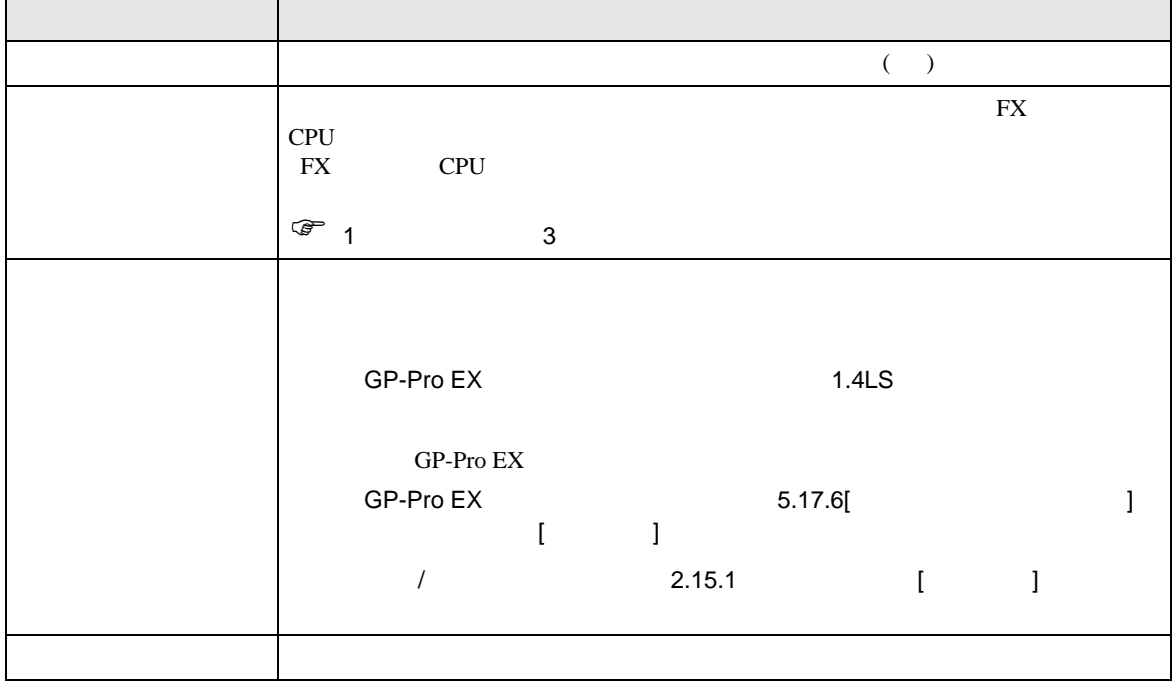

<span id="page-8-0"></span>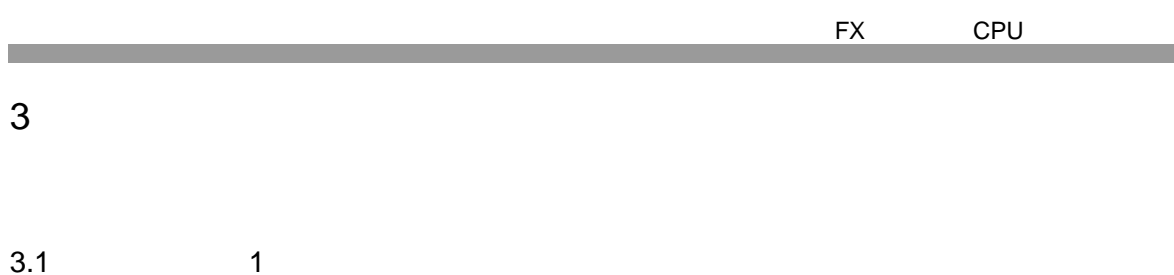

<span id="page-8-1"></span>GP-Pro EX

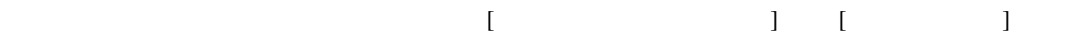

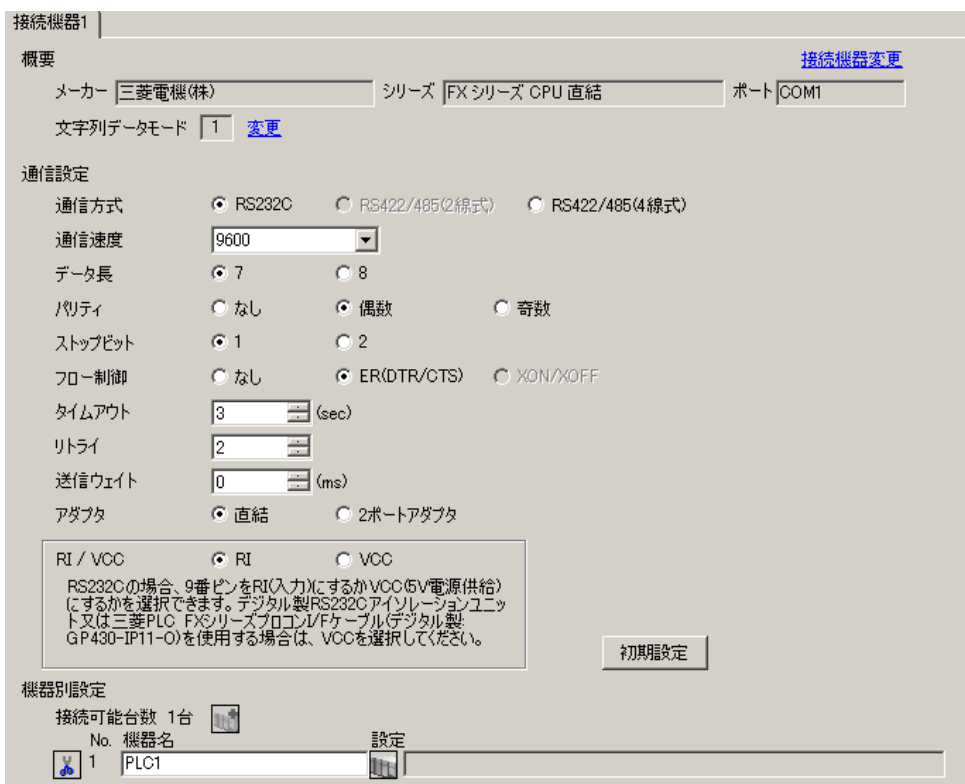

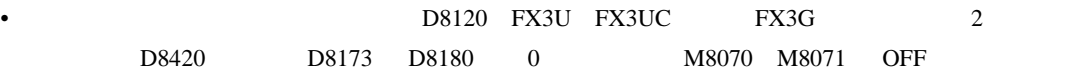

<span id="page-9-0"></span>3.2 設定例 2

 $GP$ -Pro  $EX$ 

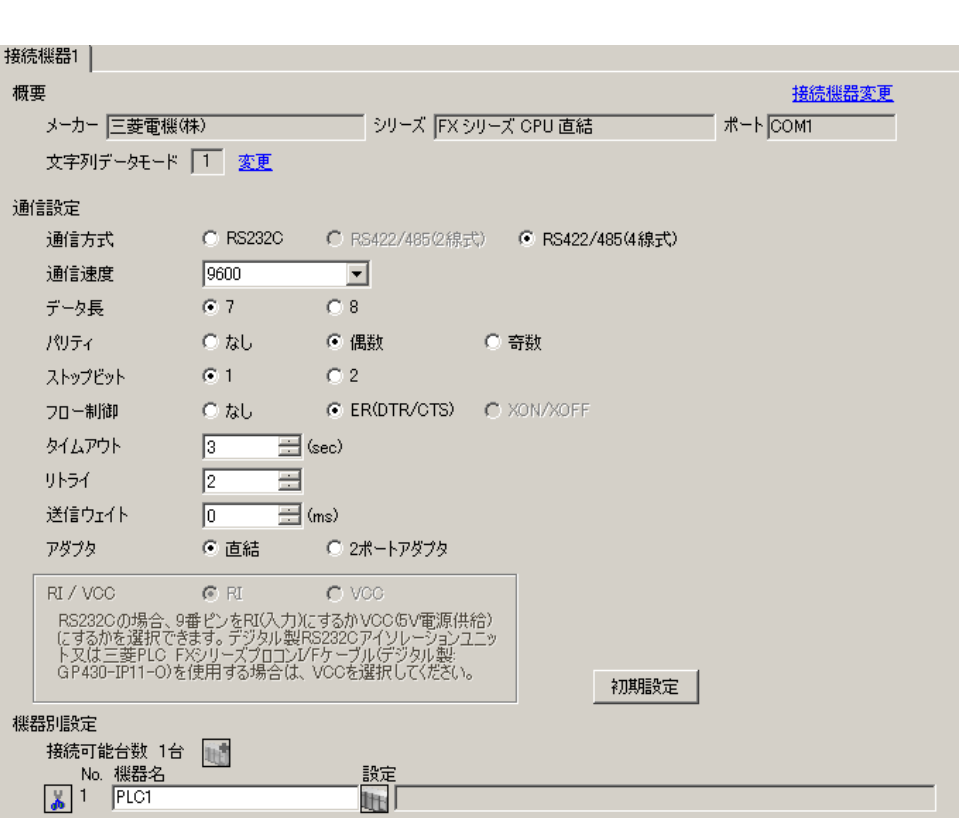

 $\begin{bmatrix} 1 & 0 & 0 \\ 0 & 0 & 1 \end{bmatrix}$   $\begin{bmatrix} 1 & 0 & 1 \\ 0 & 1 & 0 \end{bmatrix}$ 

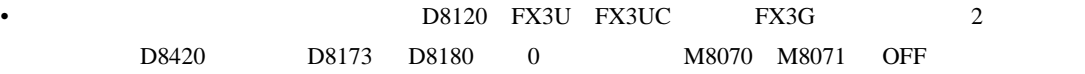

<span id="page-10-0"></span>3.3 設定例 3

 $GP$ -Pro  $EX$ 

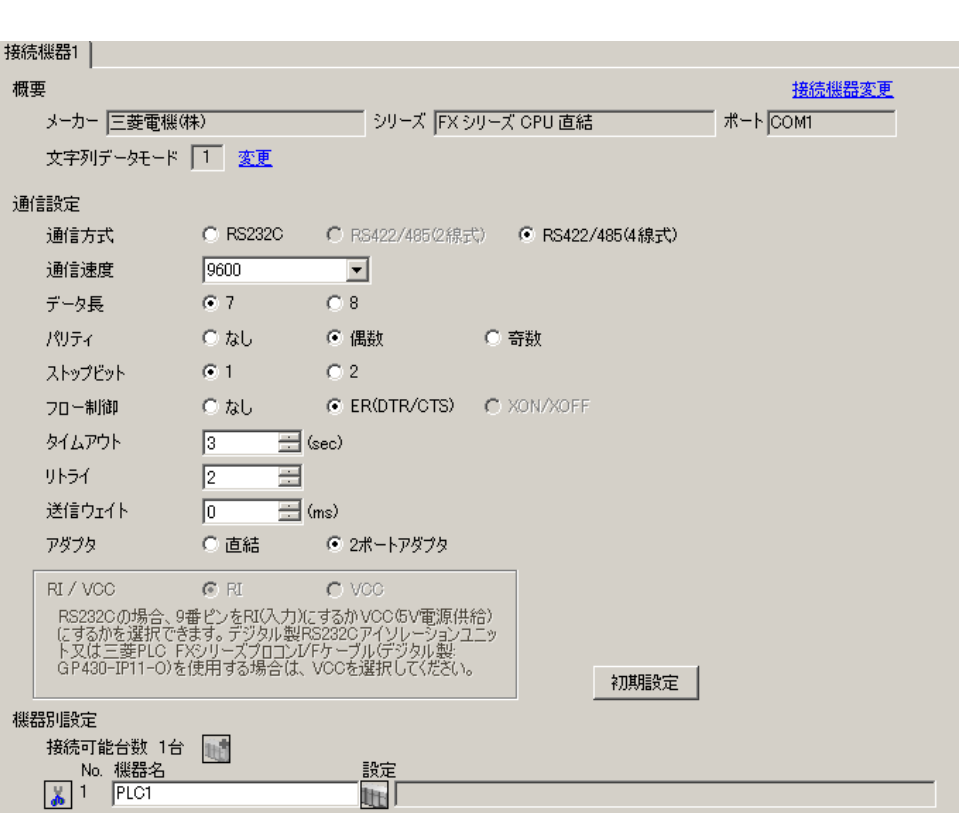

 $\begin{bmatrix} 1 & 0 & 0 \\ 0 & 0 & 1 \end{bmatrix}$   $\begin{bmatrix} 1 & 0 & 1 \\ 0 & 1 & 0 \end{bmatrix}$ 

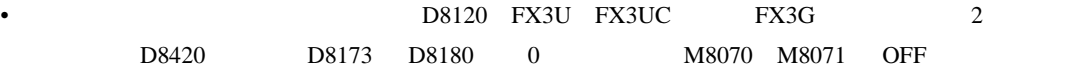

<span id="page-11-0"></span>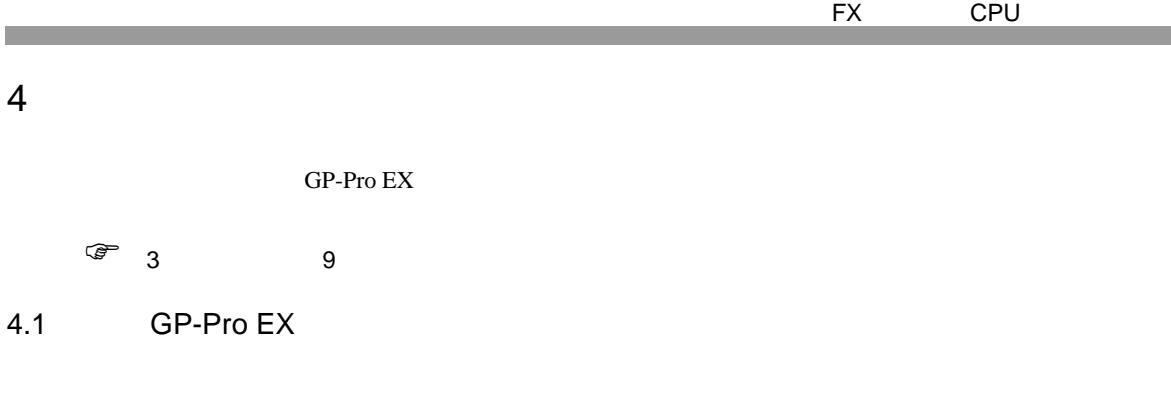

 $\begin{array}{lllllllllll} \text{I} & \text{I} & \text{I} & \text{I} & \text{I} \end{array} \hspace{1.5cm} \begin{array}{lllllllllll} \text{I} & \text{I} & \text{I} & \text{I} \end{array}$ 

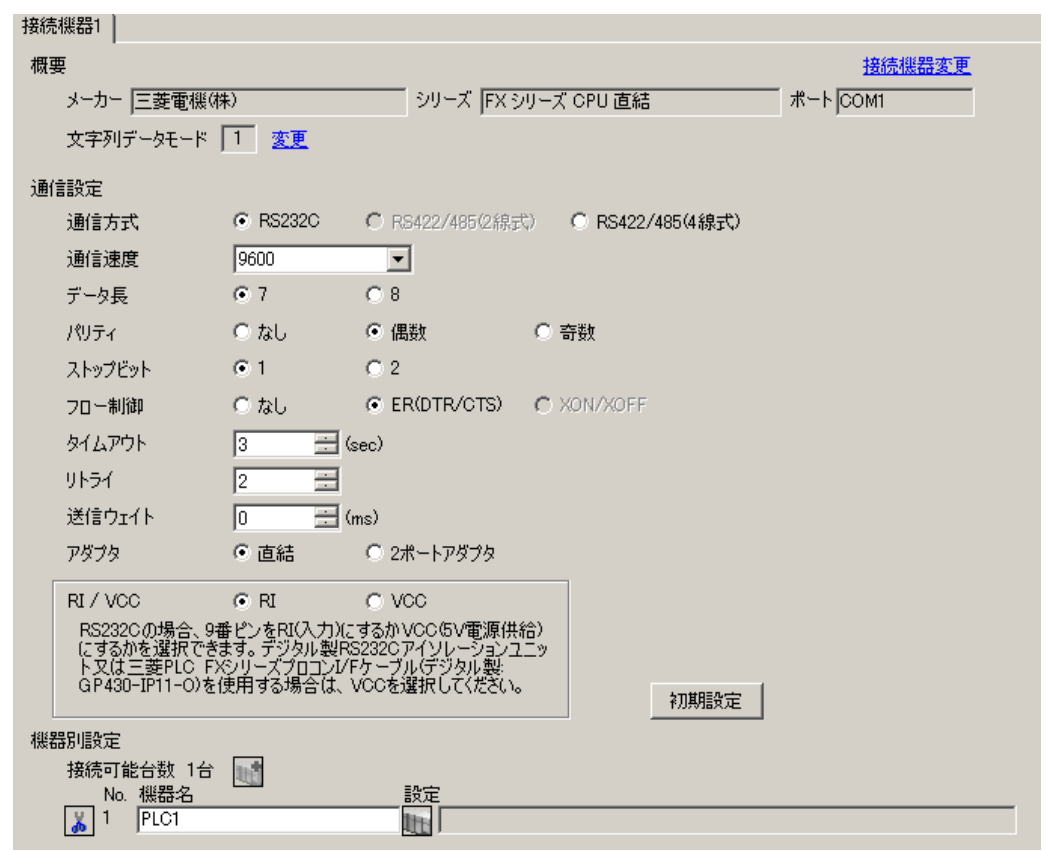

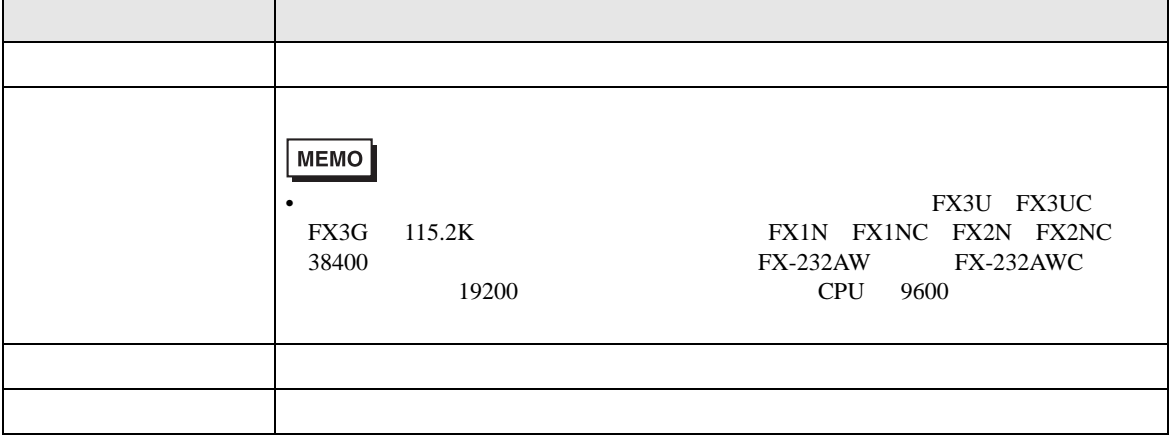

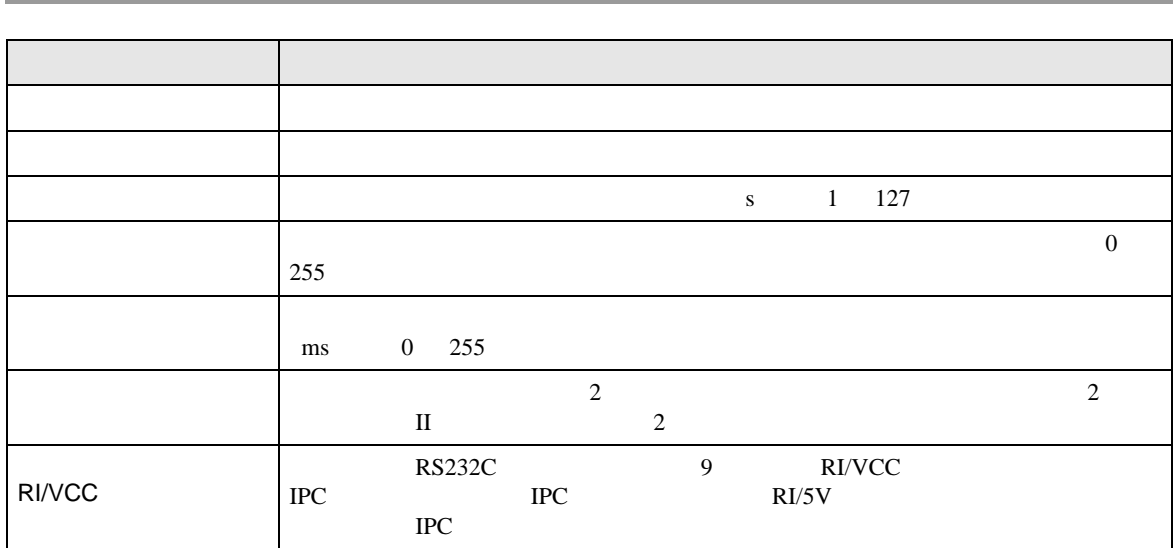

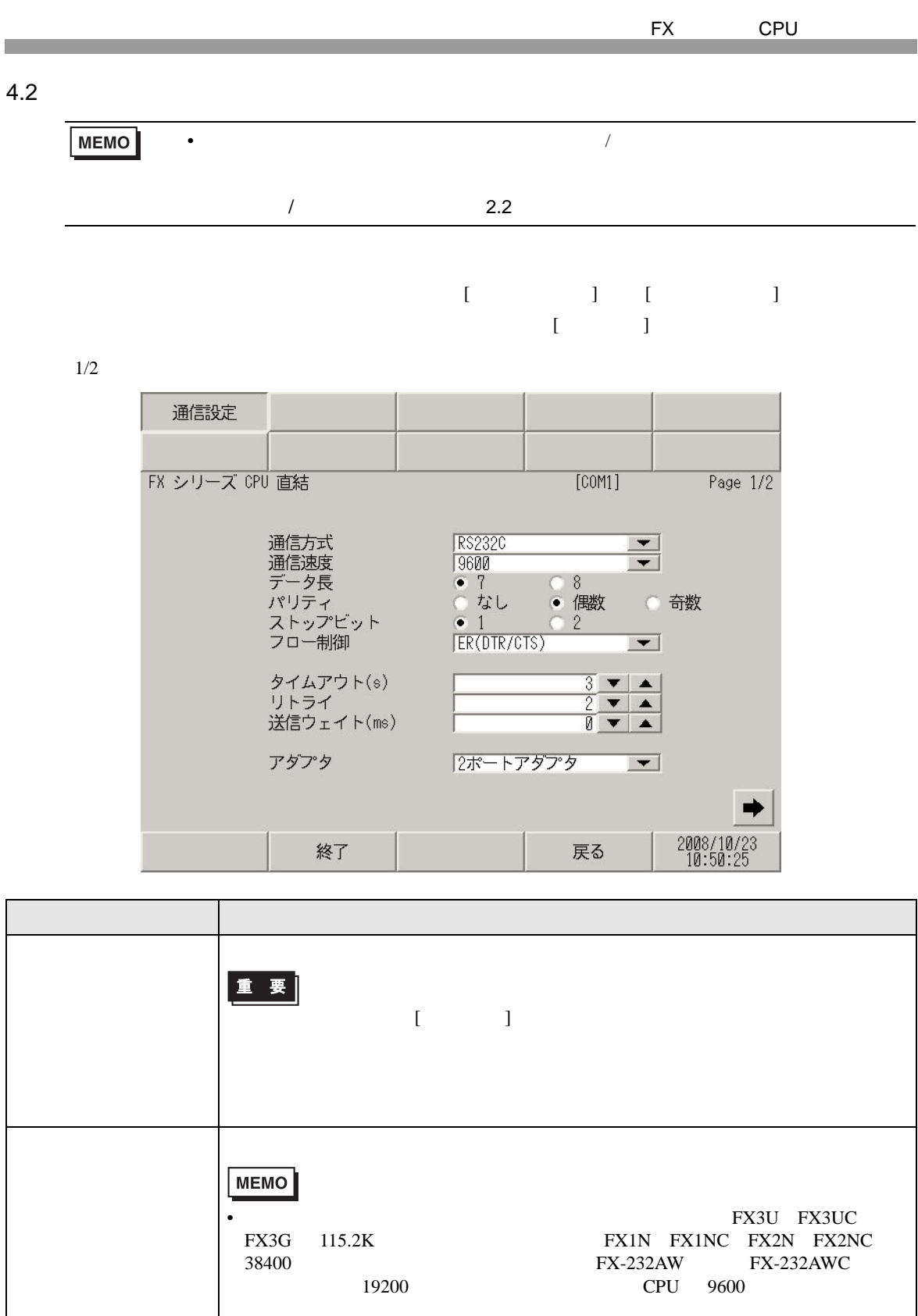

データ長 データ長を選択します。

パリティ パリティチェックの方法を選択します。

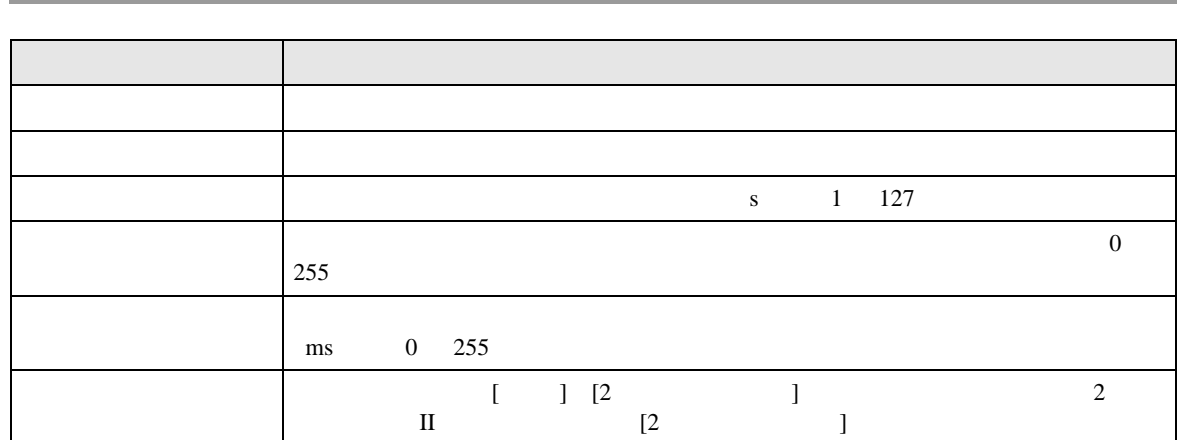

 $2/2$ 

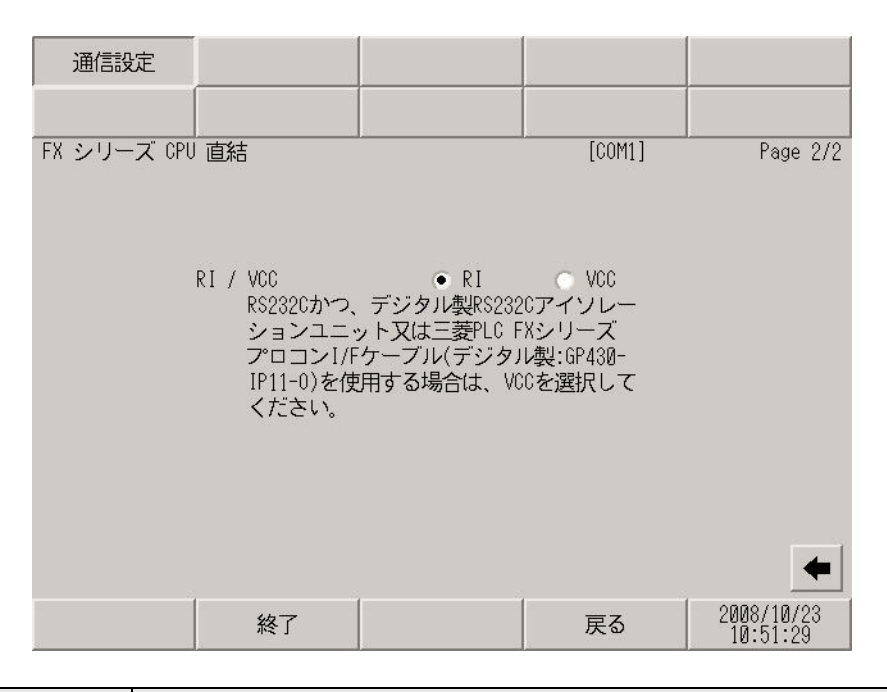

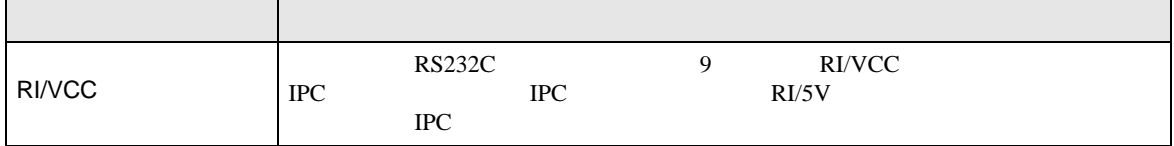

<span id="page-15-0"></span> $5<sub>3</sub>$ 

- FG D
- SG FG 56
- ノイズなどの影響で通信が安定しない場合はアイソレーションユニットを接続してください。
- 結線図 1

<span id="page-15-1"></span>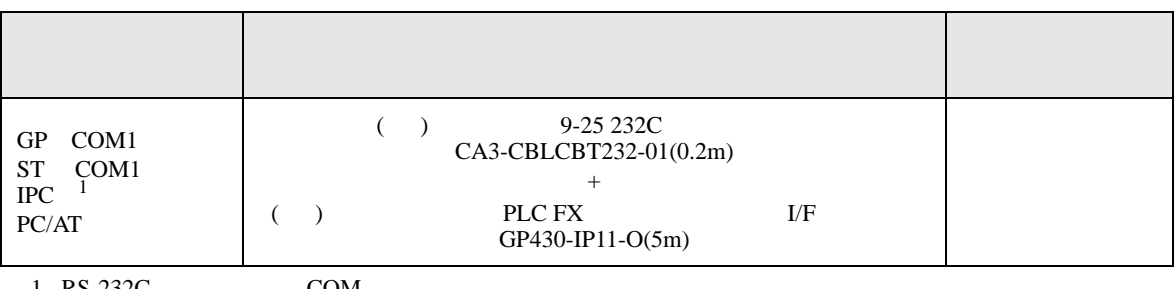

 $1 \text{ RS-232C}$  COM  $\text{CPM}$  6

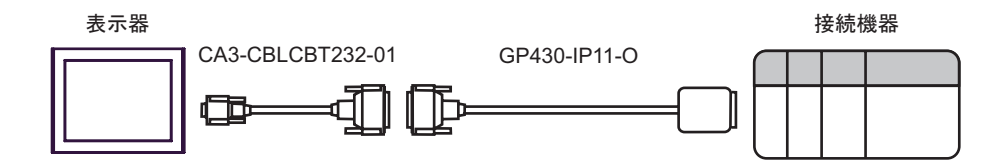

 $\overline{a}$ 

<span id="page-16-0"></span>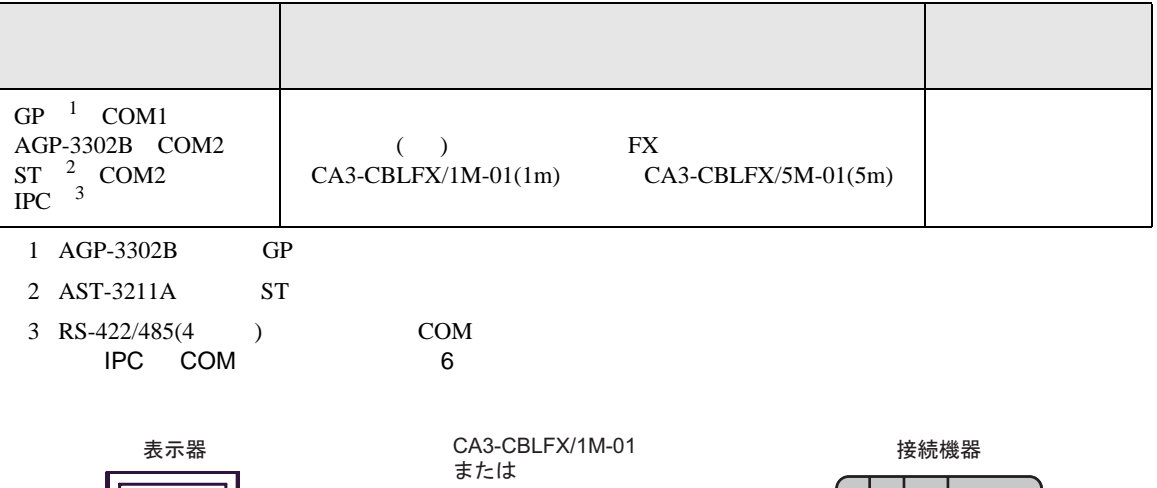

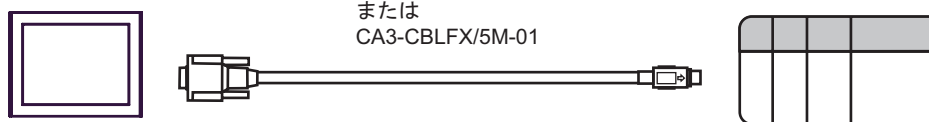

<span id="page-17-0"></span>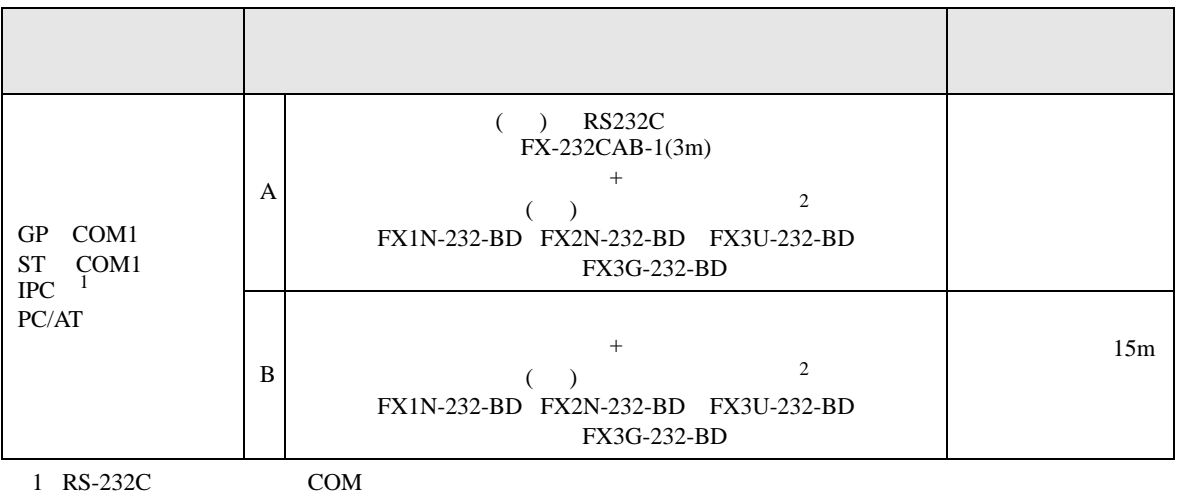

IPC COM 6

<span id="page-17-1"></span> $2 \left( \frac{1}{2} \right)$ 

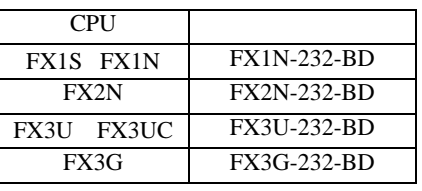

A)  $(S232C)$   $(FX-232CAB-1)$  ( ) (FX1N-232-BD FX2N-232-BD FX3U-232-BD FX3G-232-BD)

> FX1N-232-BD、FX2N-232-BD、 FX3U-232-BD߹ߪߚFX3G-232-BD

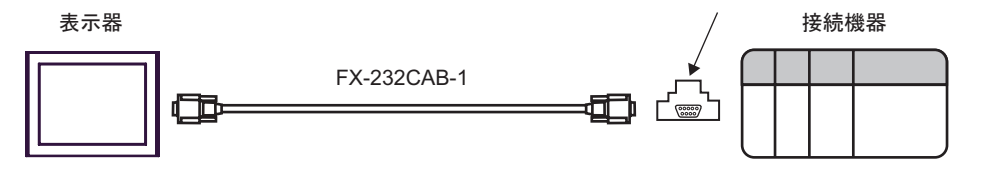

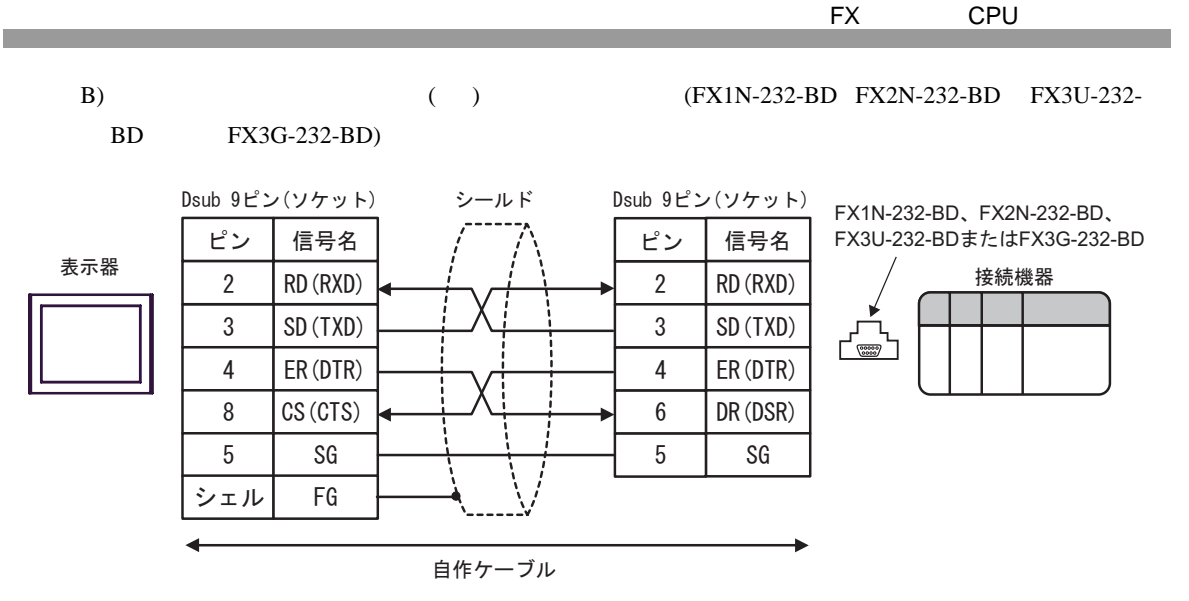

結線図 4

<span id="page-19-0"></span>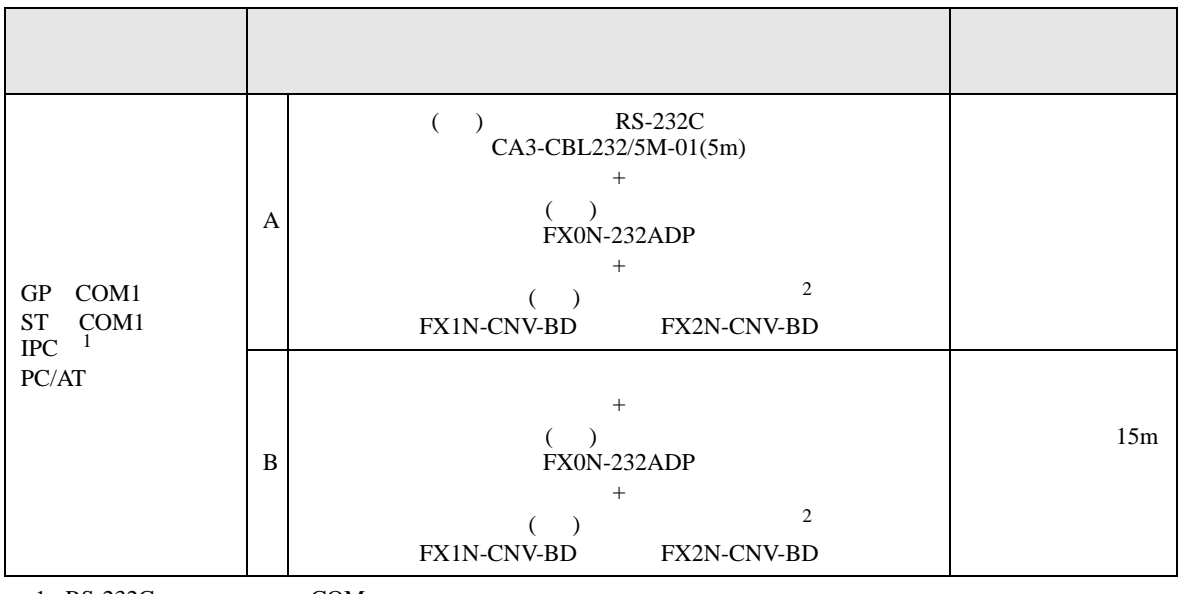

 $1 \text{ RS-232C}$  COM  $\text{CPM}$  6

<span id="page-19-1"></span> $2 \left( \frac{1}{2} \right)$ 

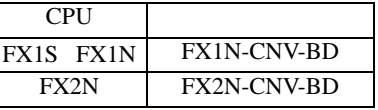

A) ( ) RS-232C (CA3-CBL232/5M-01) ( ) (FX0N-232ADP) ( ) (FX1N-CNV-BD FX2N-CNV-BD)

> FX1N-CNV-BDまたは FX2N-CNV-BD

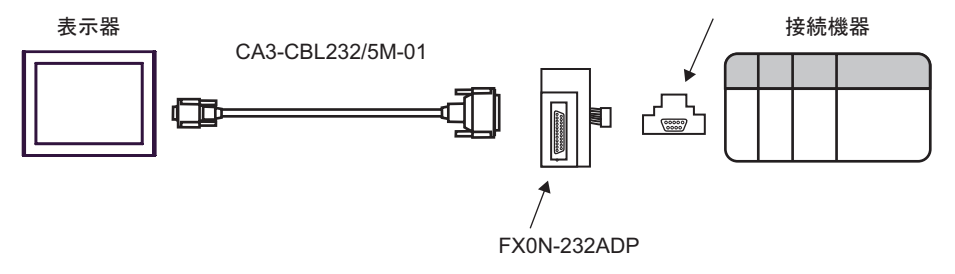

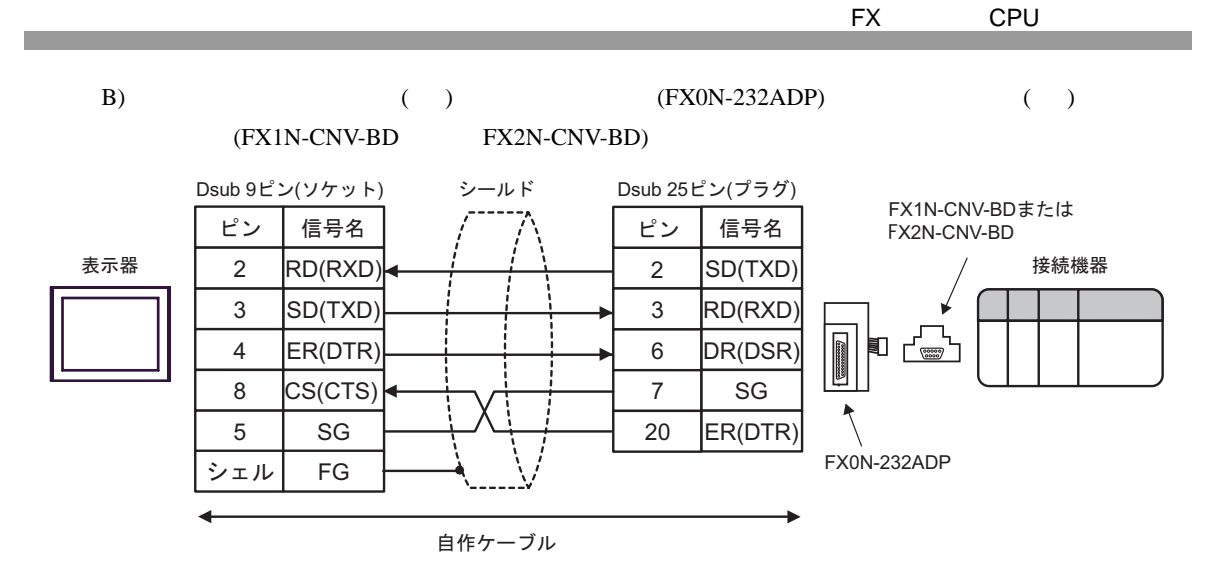

<span id="page-21-0"></span>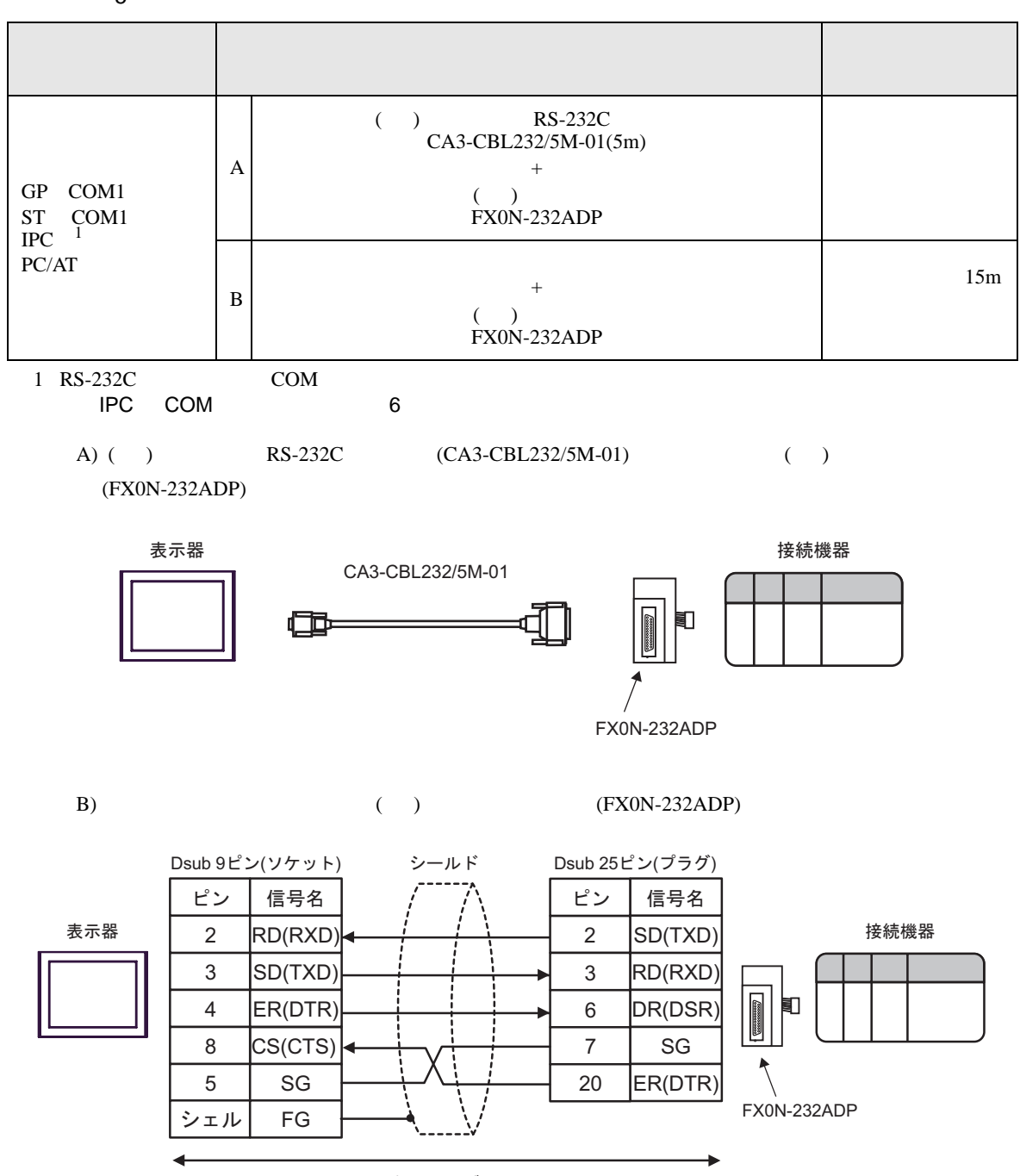

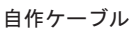

<span id="page-22-0"></span>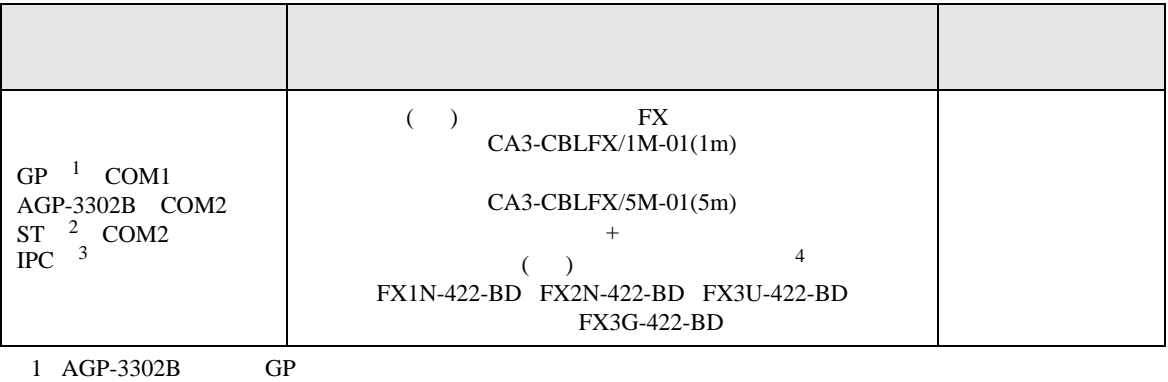

 $2$  AST-3211A ST

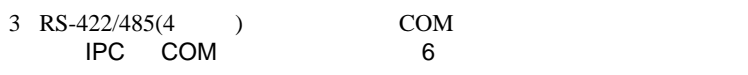

 $4 \text{ }$ 

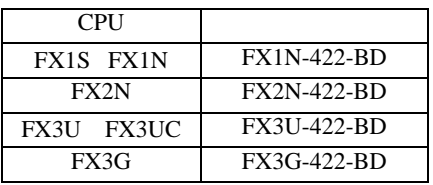

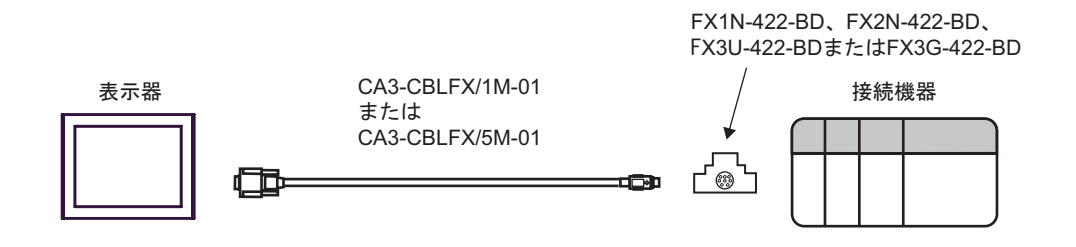

<span id="page-23-0"></span>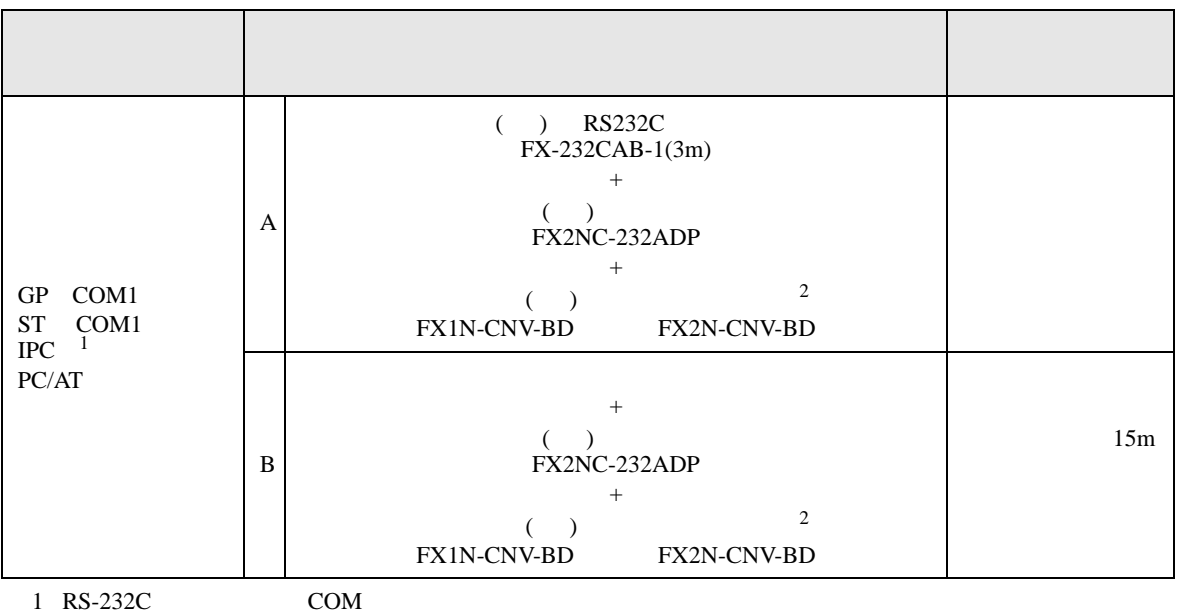

- IPC COM 6
- $2 \left( \frac{1}{2} \right)$

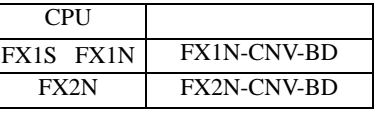

A) ( ) RS232C (FX-232CAB-1) ( ) (FX2NC-232ADP) ( ) (FX1N-CNV-BD FX2N-CNV-BD)

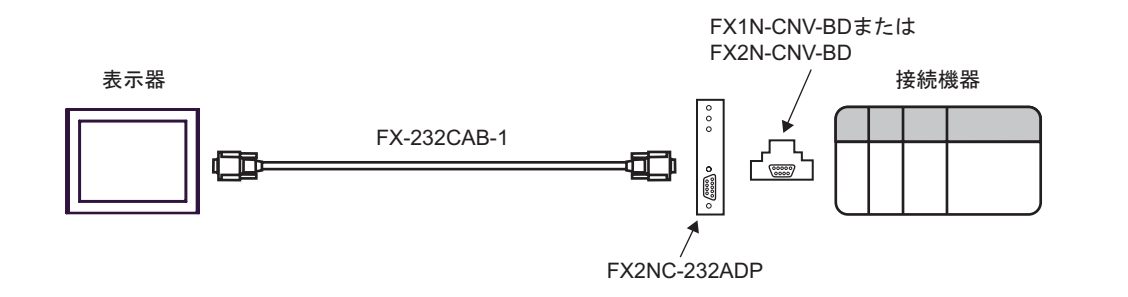

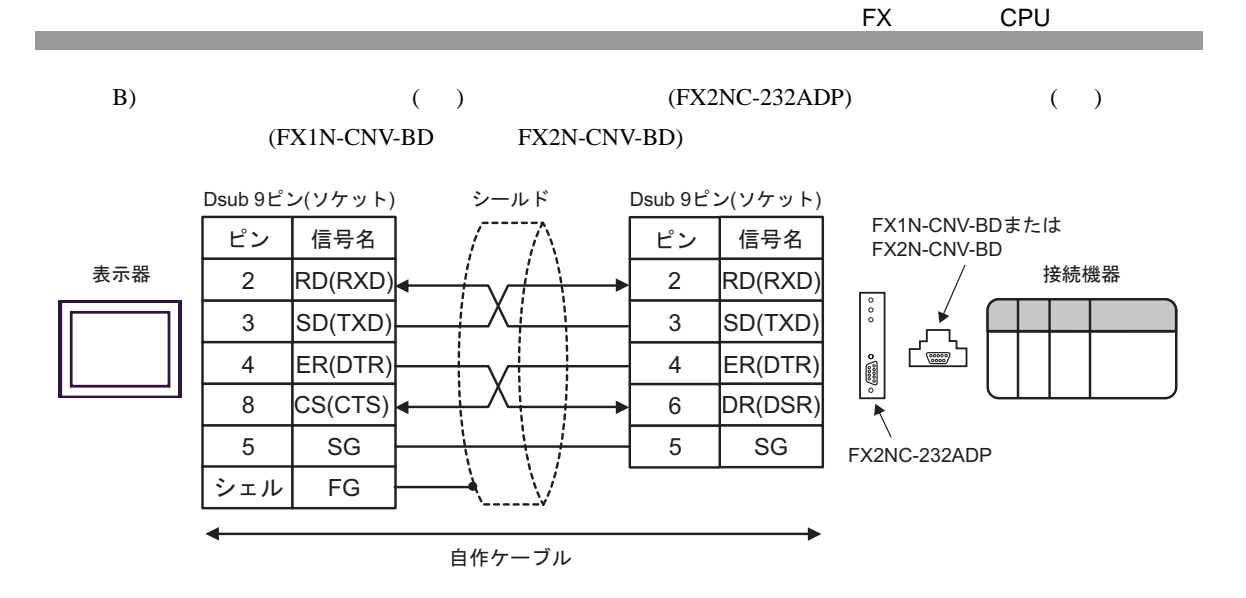

<span id="page-25-1"></span><span id="page-25-0"></span>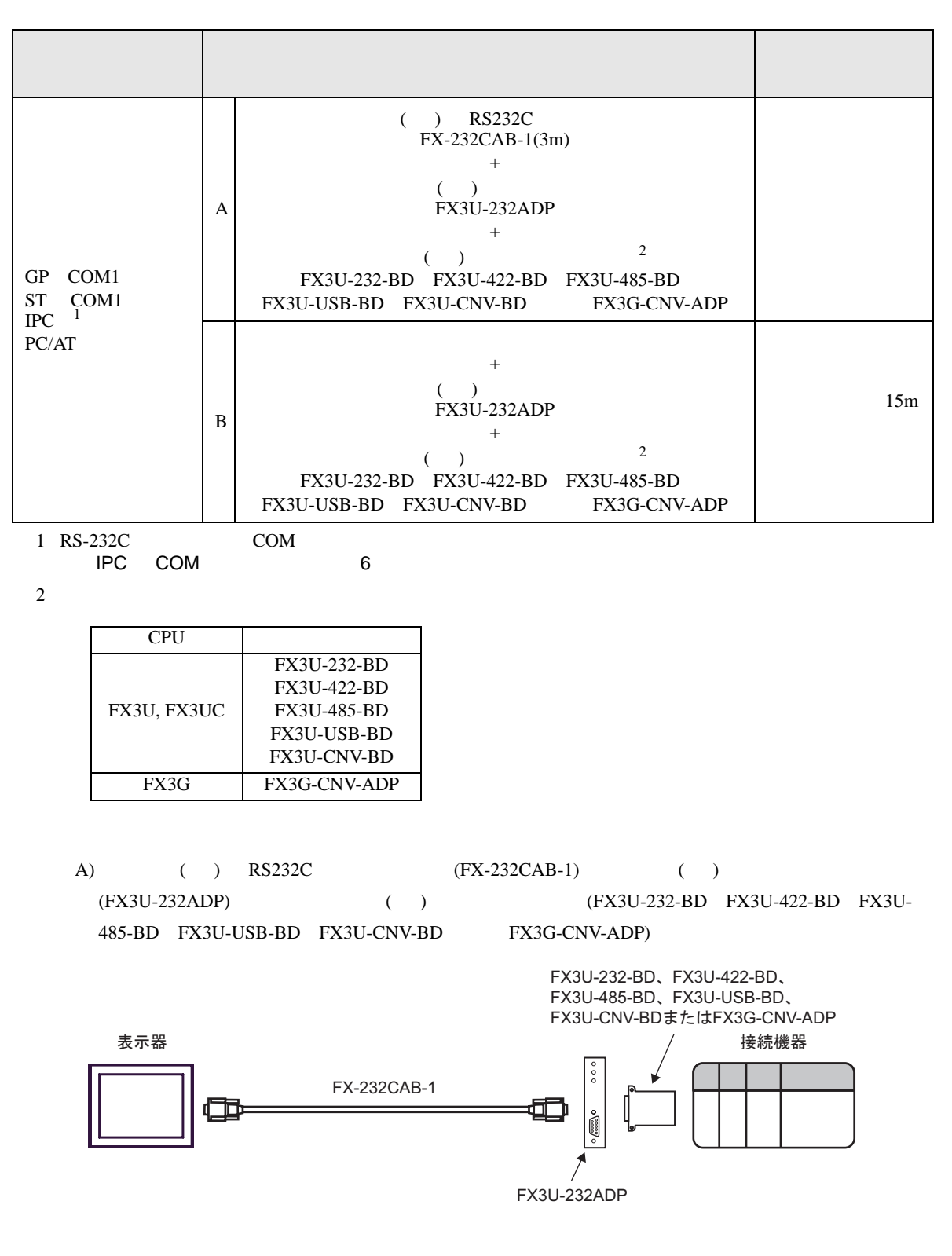

FX CPU B)  $( )$   $($   $)$   $($   $)$   $($   $)$   $($   $)$   $($   $)$ (FX3U-232-BD FX3U-422-BD FX3U-485-BD FX3U-USB-BD FX3U-CNV-BD FX3G-CNV-ADP) Dsub 9ピン(ソケット) シールド Dsub 9ピン(ソケット) FX3U-232-BD、FX3U-422-BD、<br>FX3U-485-BD、FX3U-USB-BD、<br>FX3U-CNV-BDまたはFX3G-CNV-ADP ピン 信号名 ピン 信号名 ␜ེ ធ⛯ᯏེ 2 RD(RXD) RD(RXD) 2  $3$  SD(TXD) 3 SD(TXD) 4 4 ER(DTR) ER(DTR)  $\frac{\cos\theta}{\cos\theta}$ 8 CS(CTS) 6 DR(DSR) 5 5 SG SG FX3U-232ADP シェル FG

自作ケーブル

<span id="page-27-0"></span>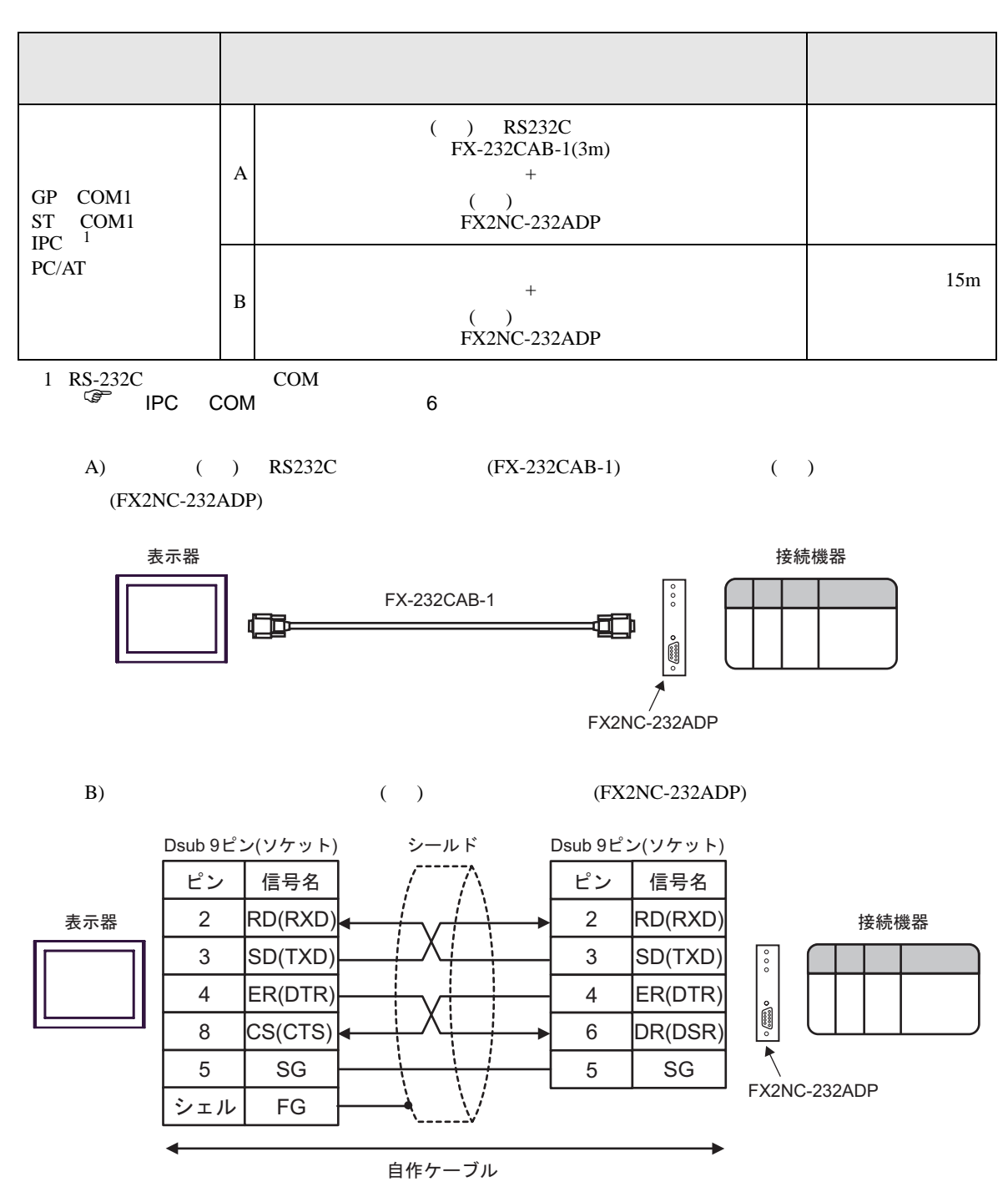

<span id="page-28-1"></span><span id="page-28-0"></span>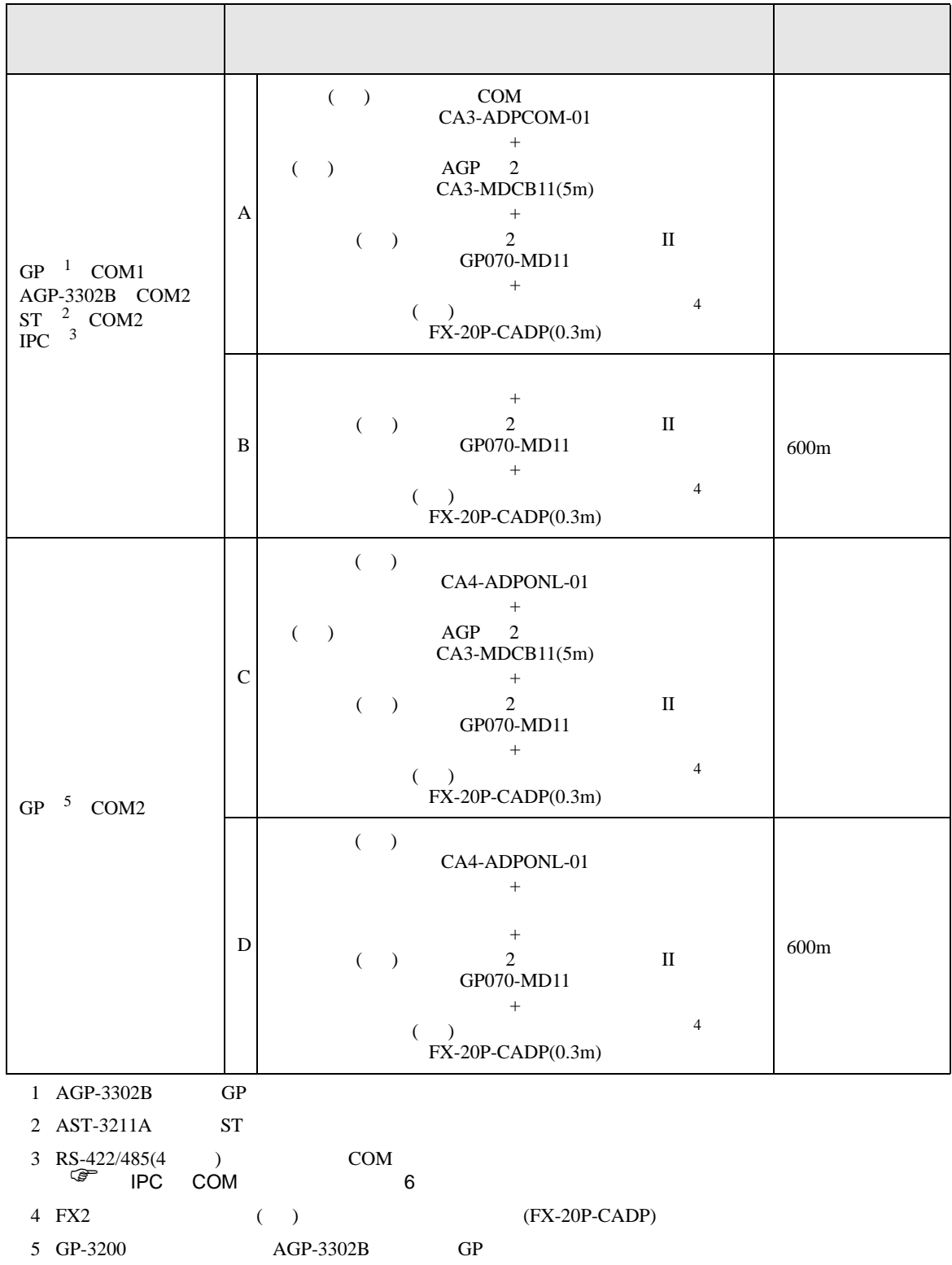

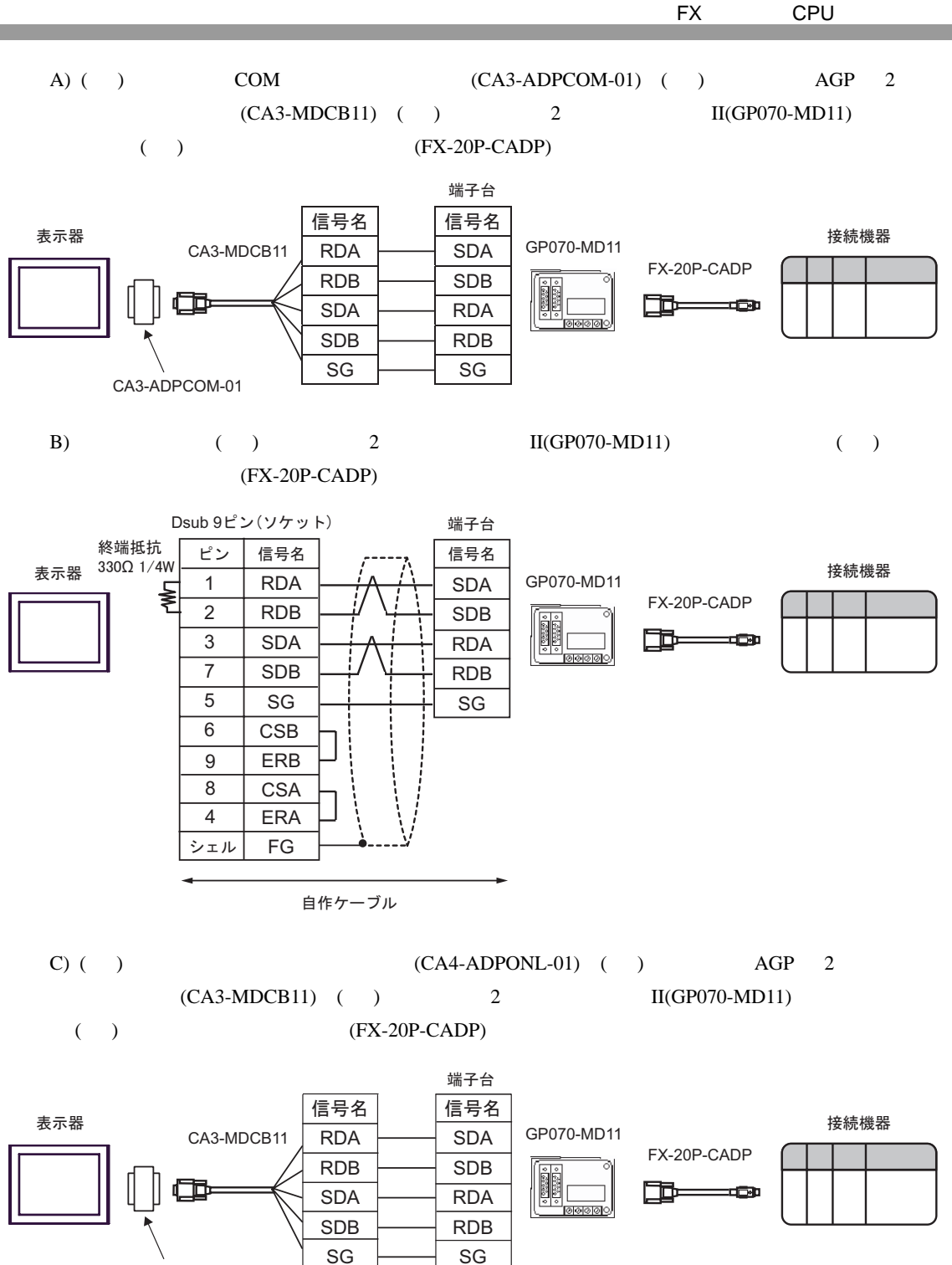

CA4-ADPONL-01

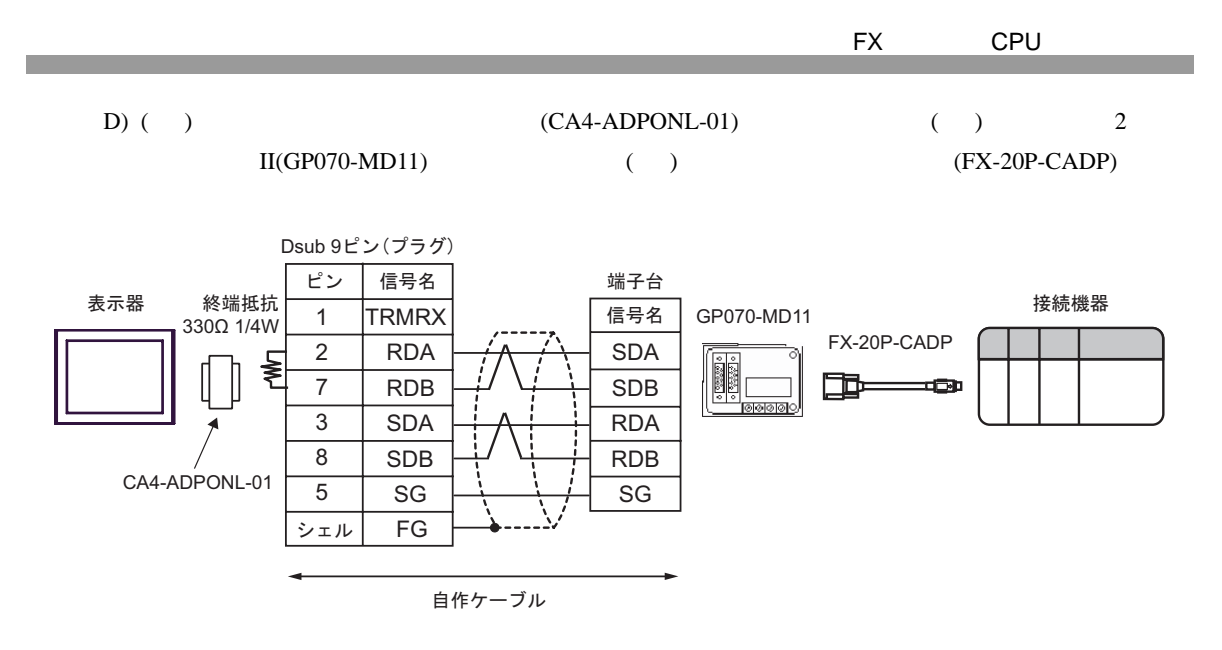

結線図 11

<span id="page-31-0"></span>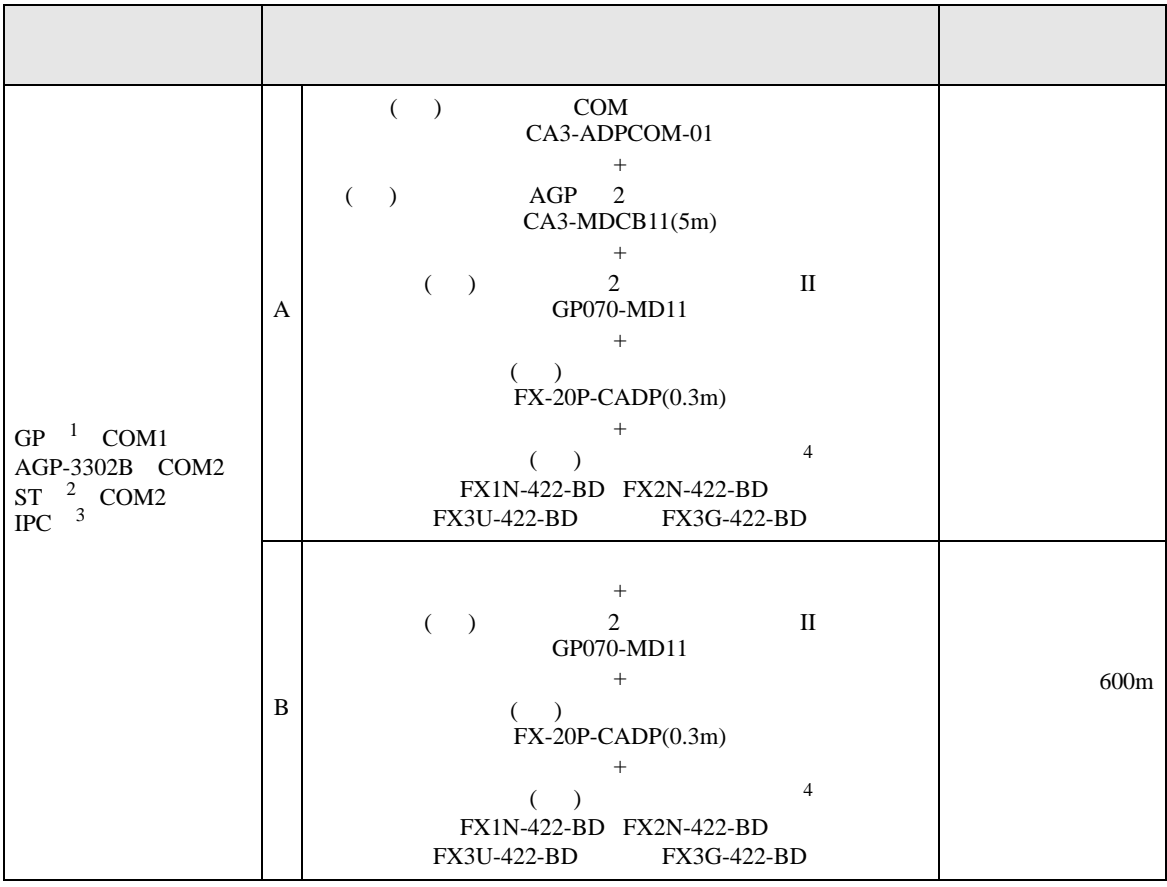

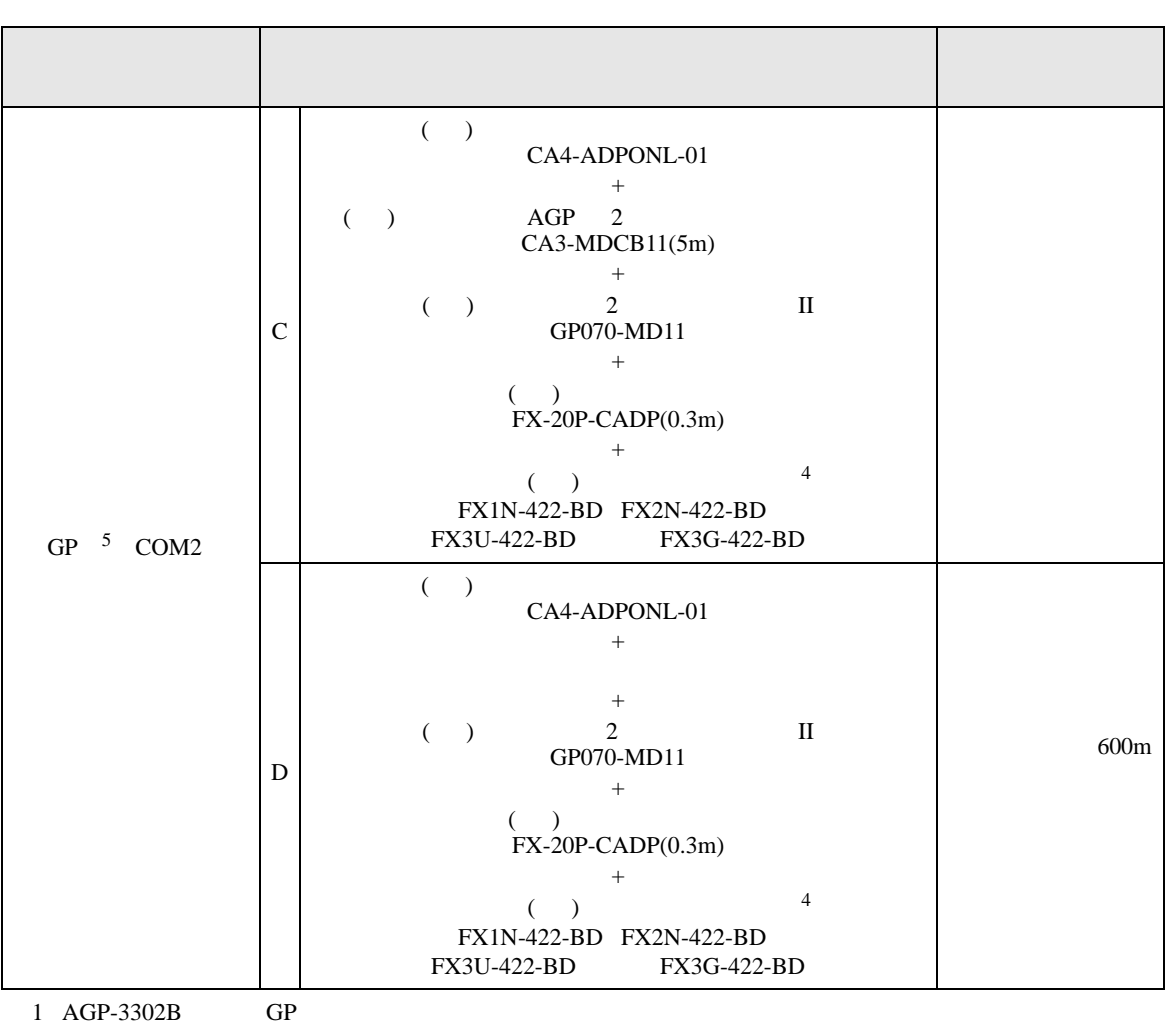

- 2 AST-3211A ST
- $3 \text{ RS-}422/485(4)$  COM  $6$

<span id="page-32-0"></span> $4 \text{ }$ 

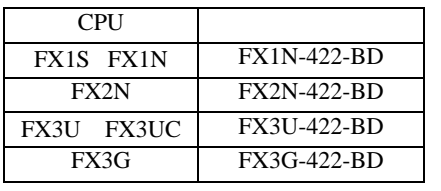

5 GP-3200  $AGP-3302B$  GP

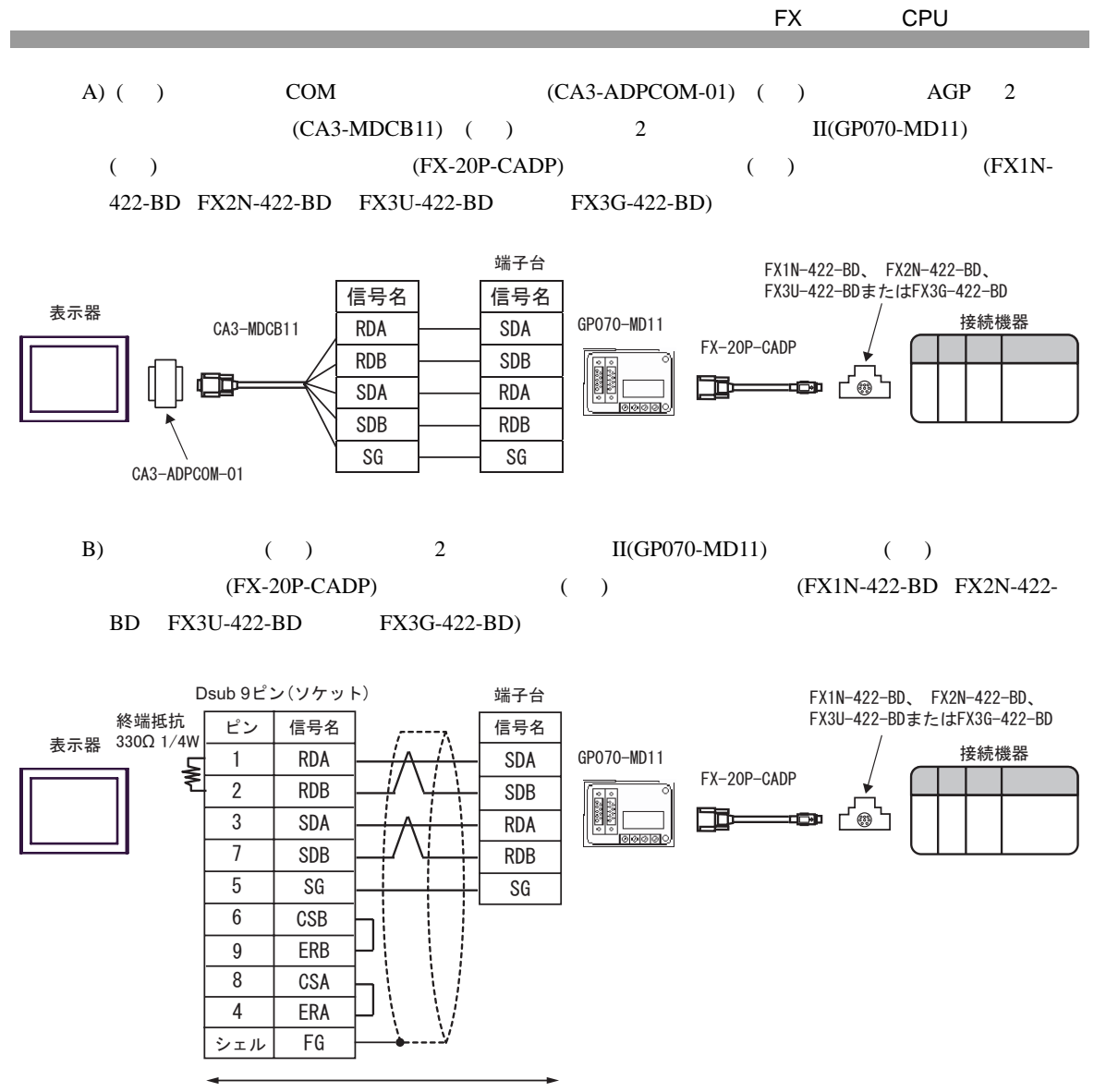

自作ケーブル

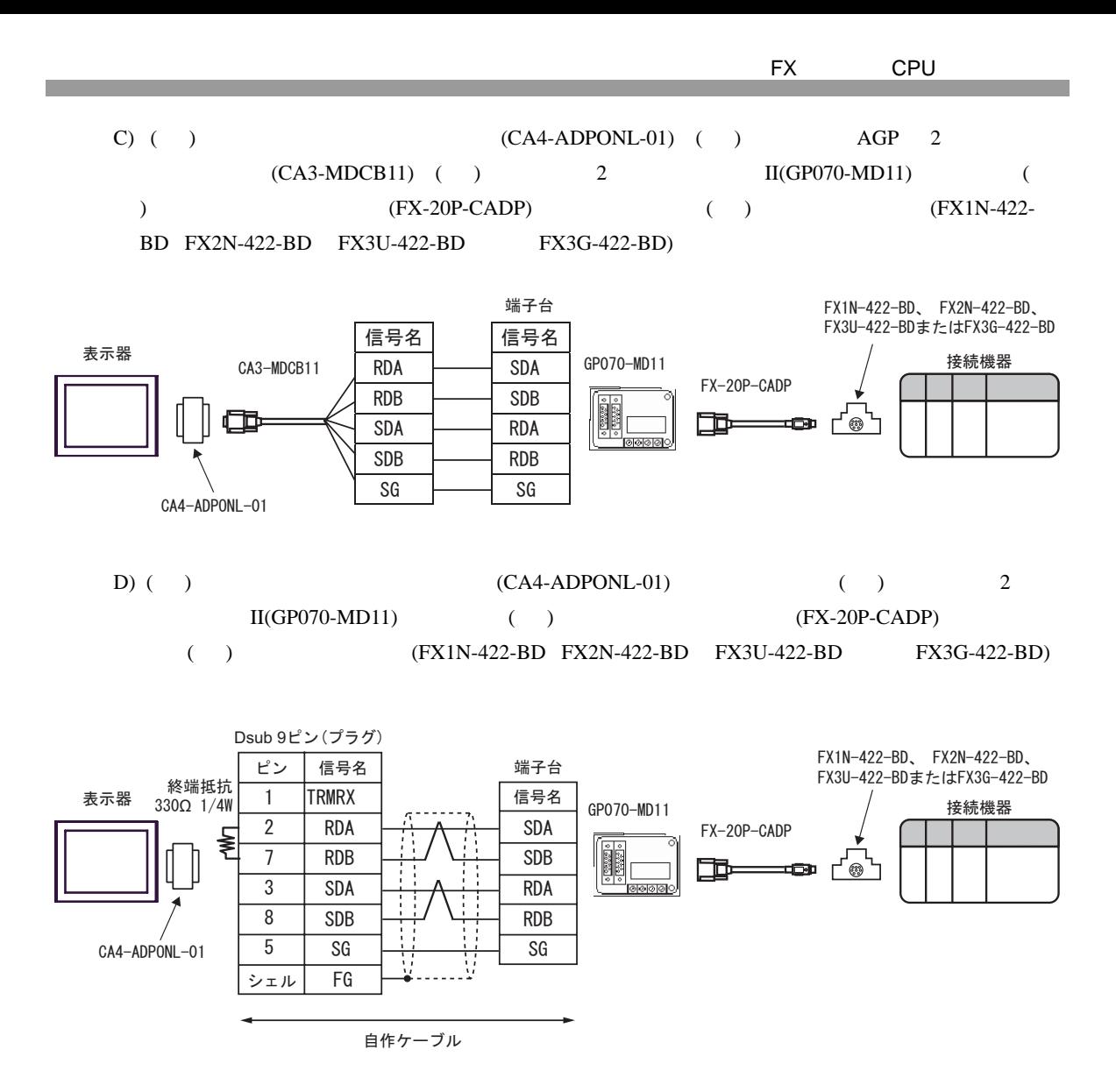

<span id="page-35-0"></span>6 to the contract of the contract of the contract of the contract of the contract of the contract of the contra<br>The contract of the contract of the contract of the contract of the contract of the contract of the contract o

### 6.1 FX1

#### $\Box$

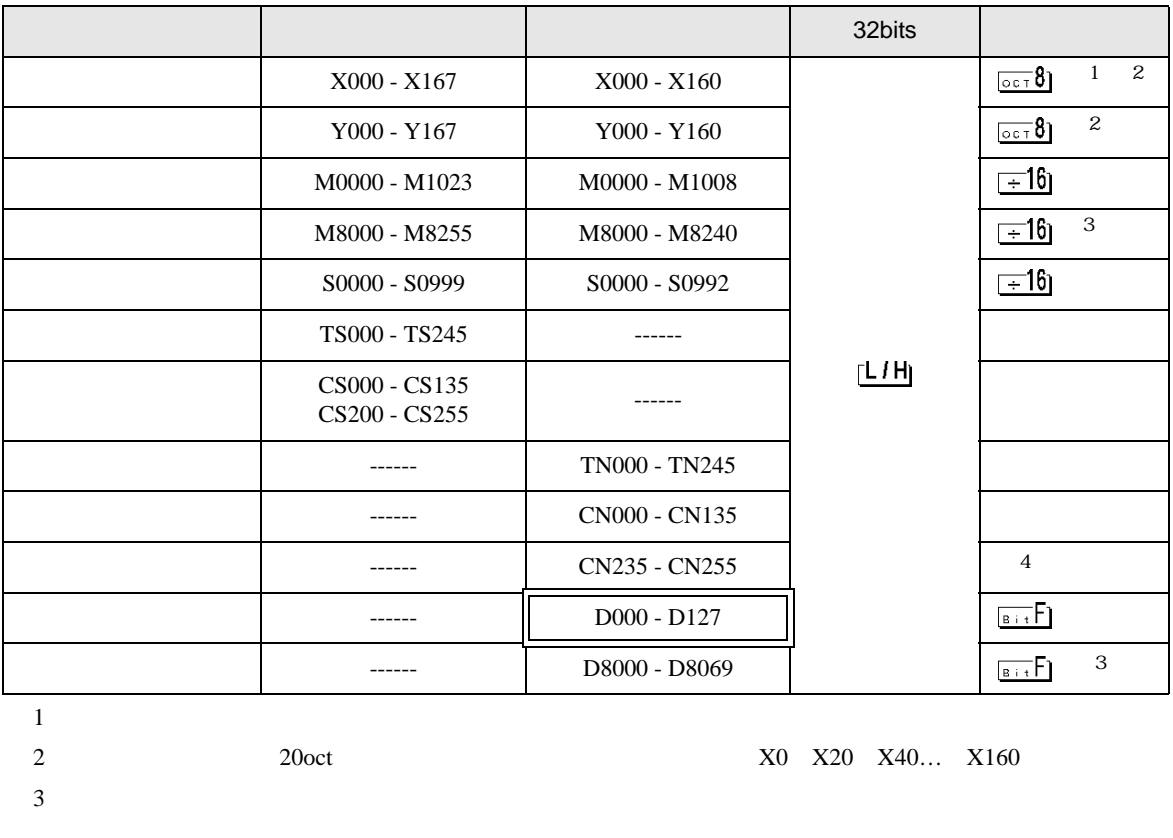

<span id="page-35-2"></span><span id="page-35-1"></span>4 32

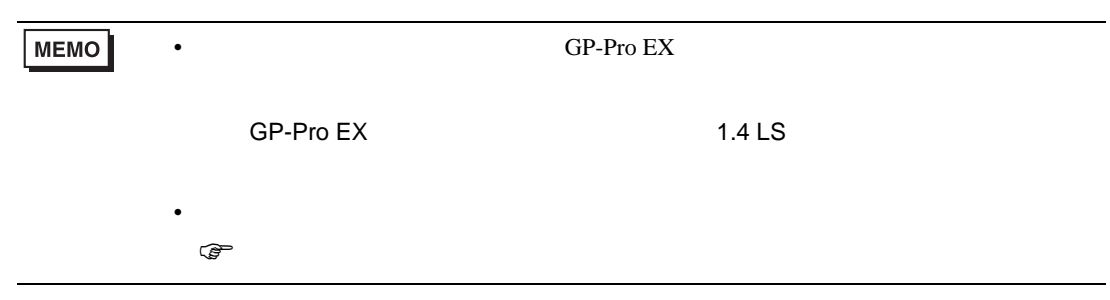

6.2 FX2 FX2C FX0N FX0S

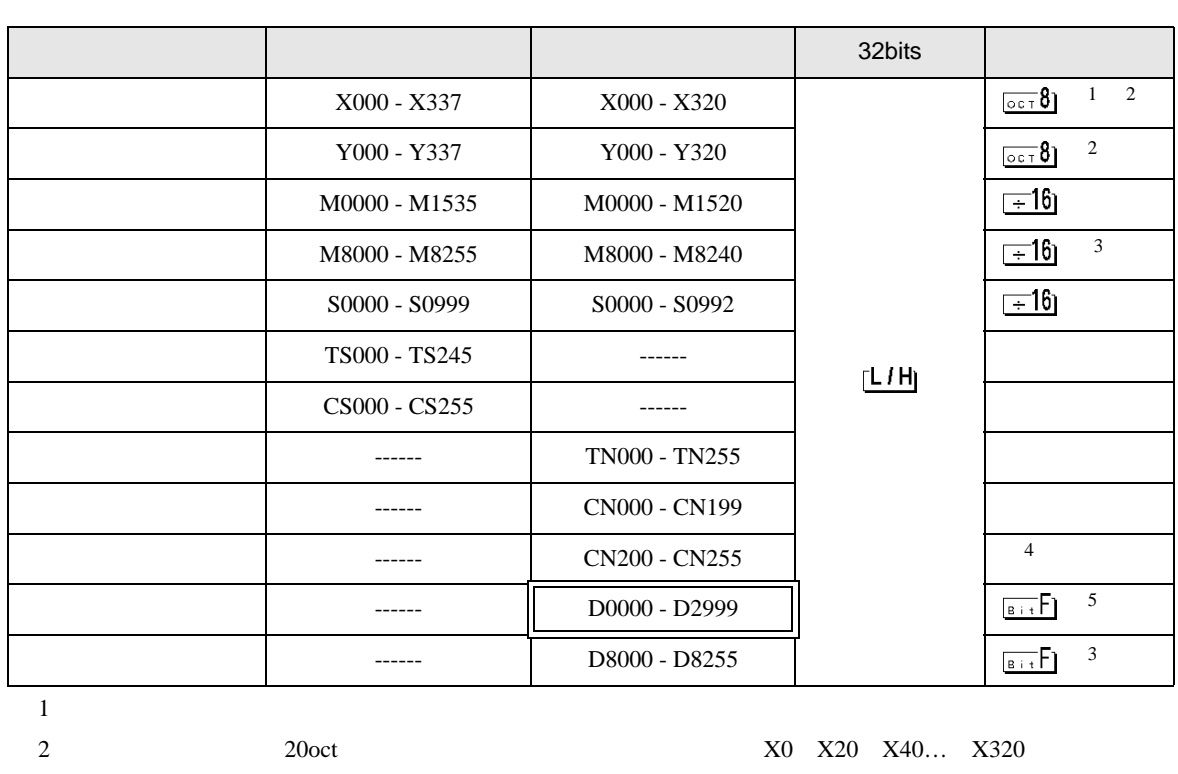

<span id="page-36-1"></span><span id="page-36-0"></span> $3$ 

4 32

5 FX0N D1000-D2499  $FXON$ 

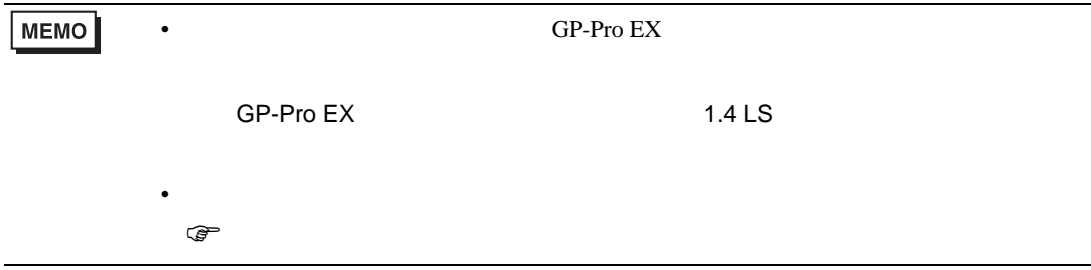

 $\Box$ 

## 6.3 FX1S

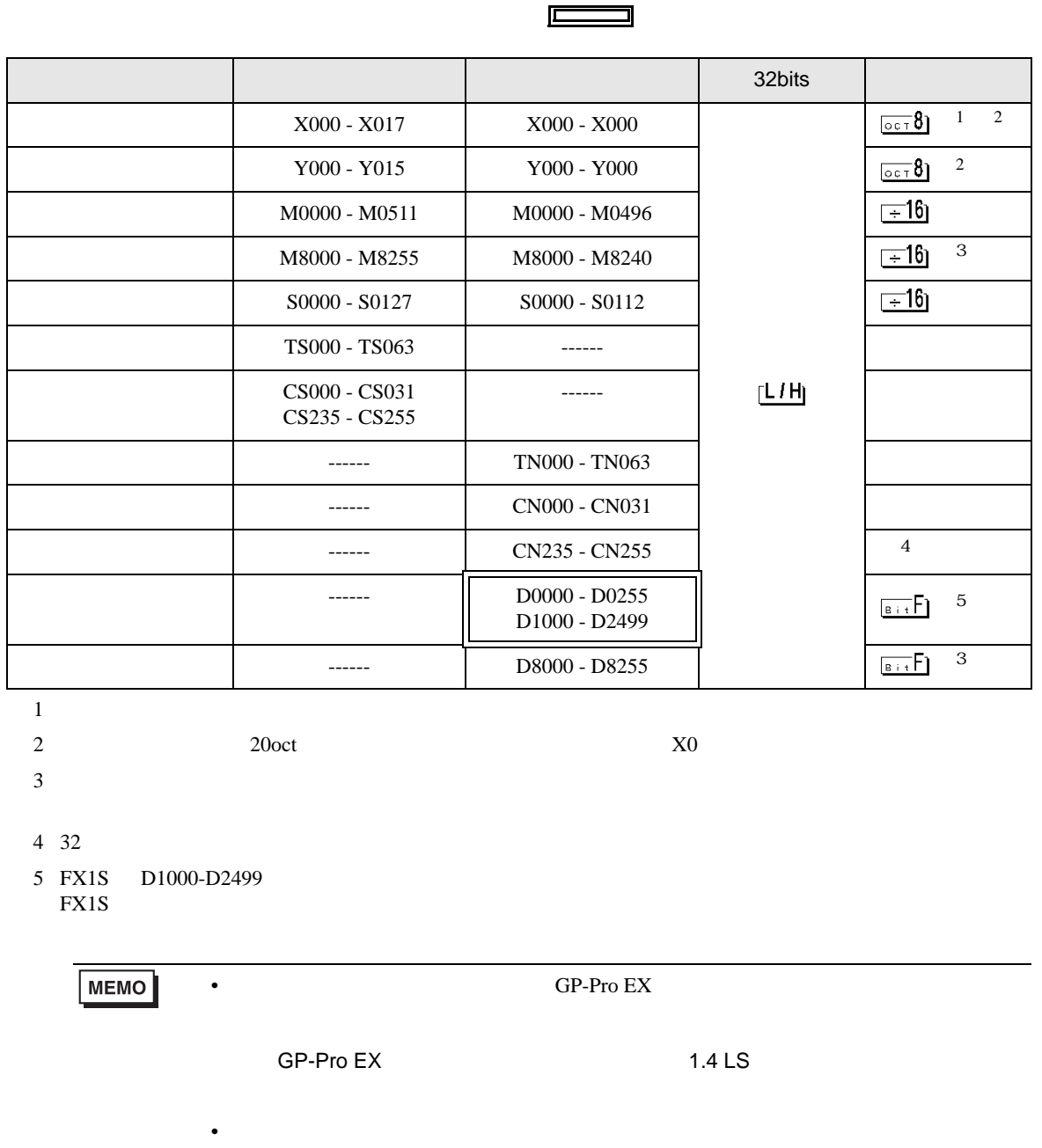

<span id="page-37-1"></span><span id="page-37-0"></span> $\mathbb{Q}$ 

## 6.4 FX1N FX1NC

<span id="page-38-1"></span><span id="page-38-0"></span>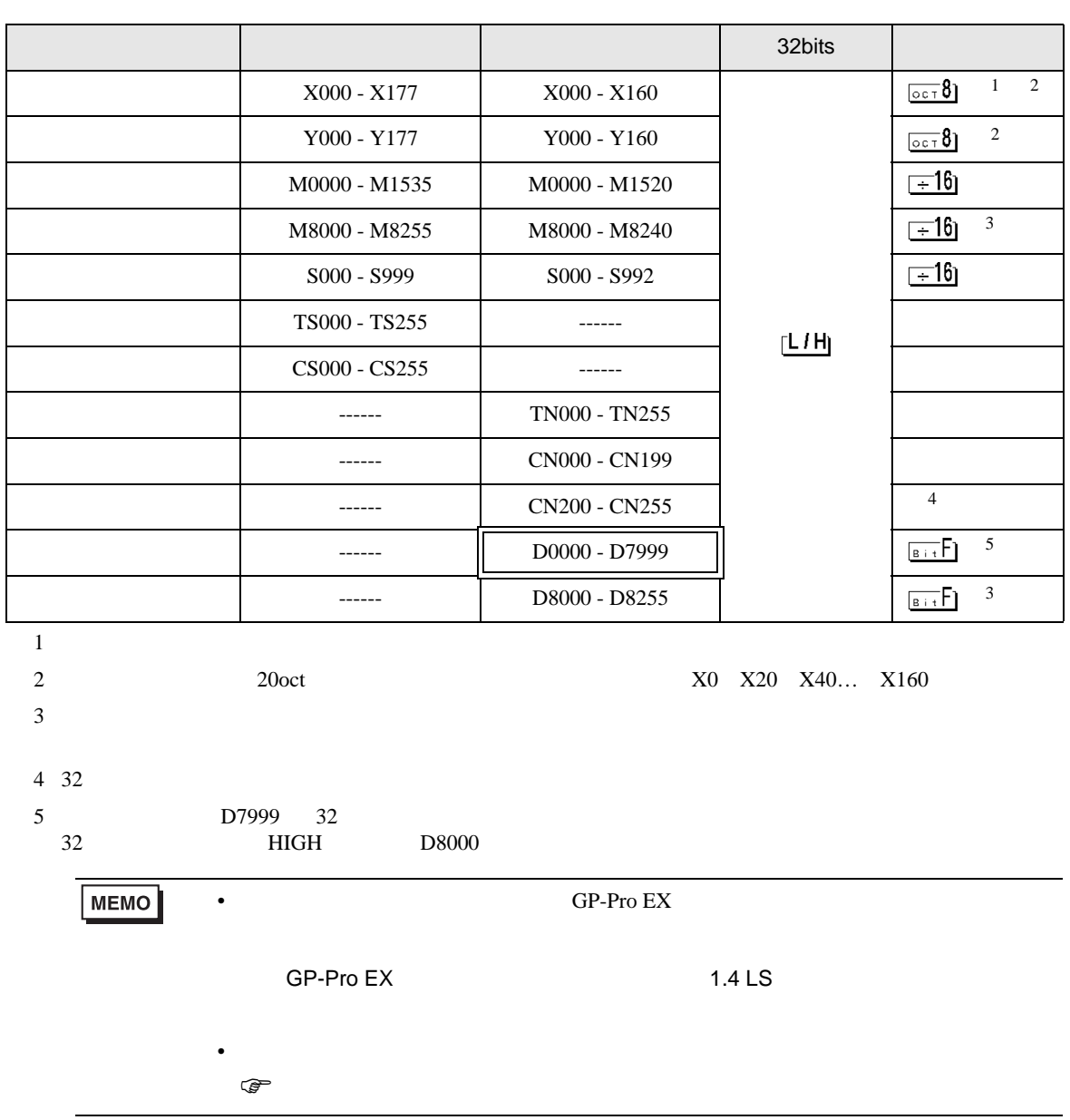

# 6.5 FX2N FX2NC

<span id="page-39-1"></span><span id="page-39-0"></span>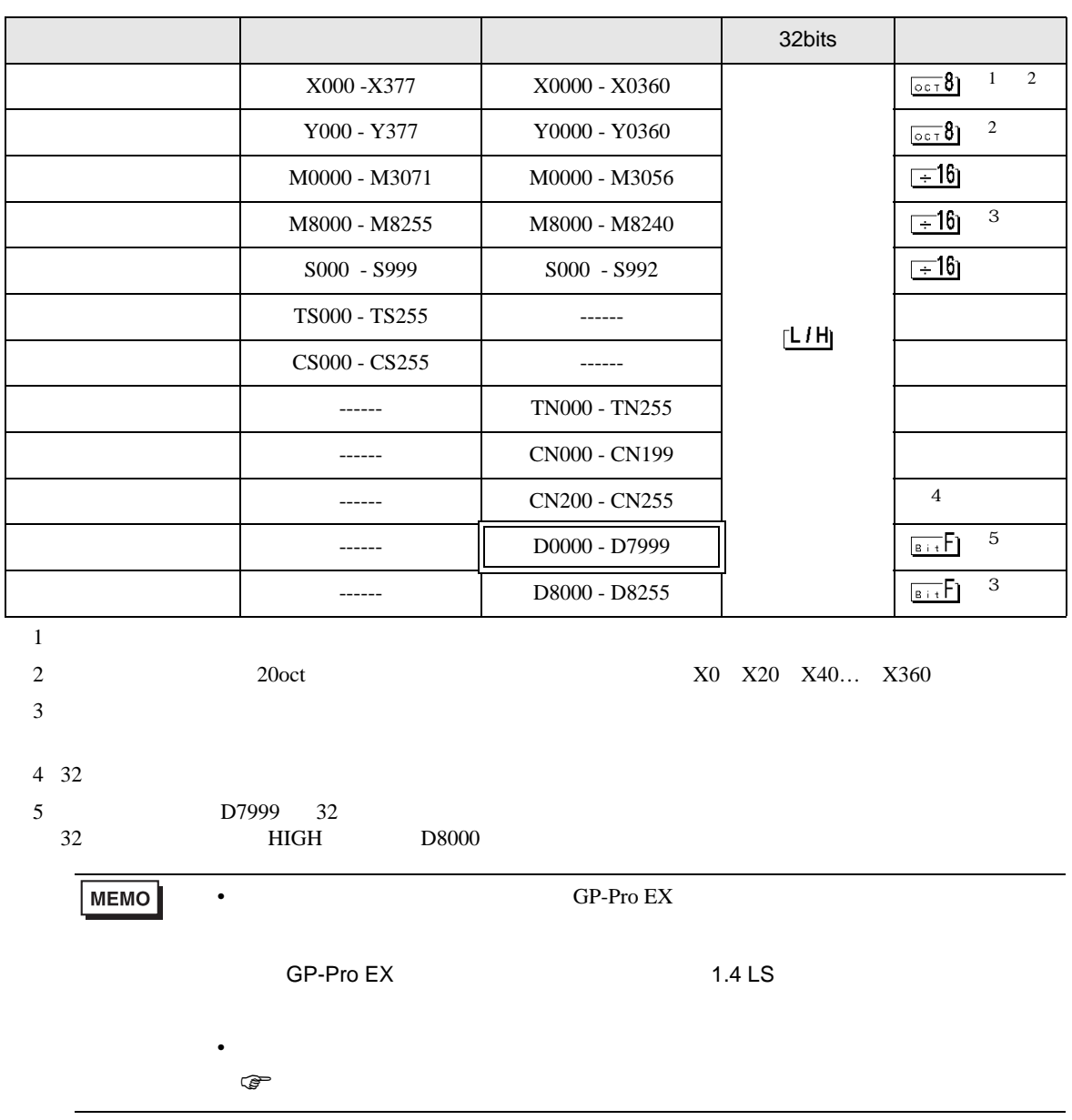

 $\Box$ 

Щ

## 6.6 FX3U FX3UC

<span id="page-40-1"></span><span id="page-40-0"></span>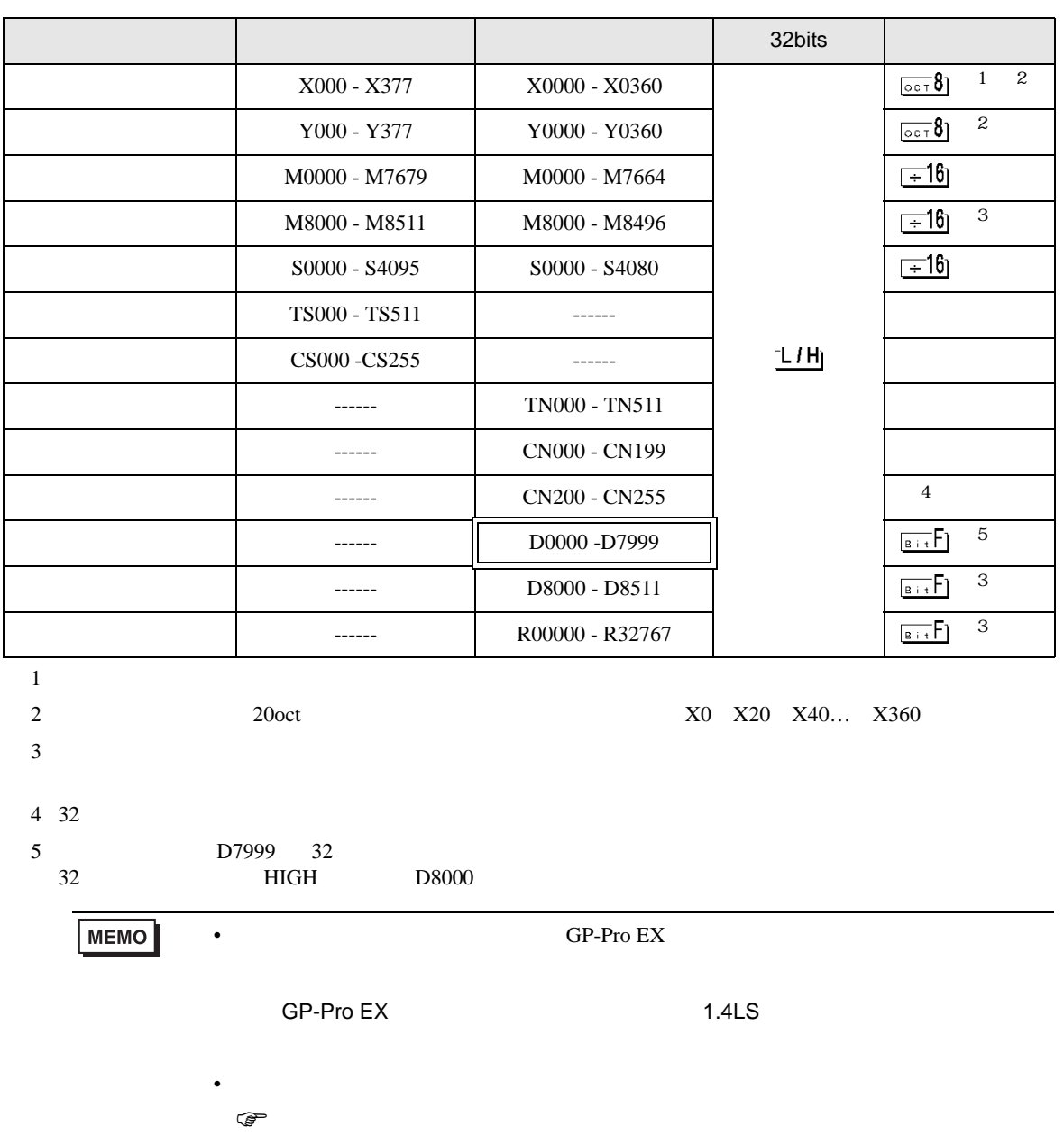

 $\Box$ ב 6.7 FX3G

<span id="page-41-0"></span>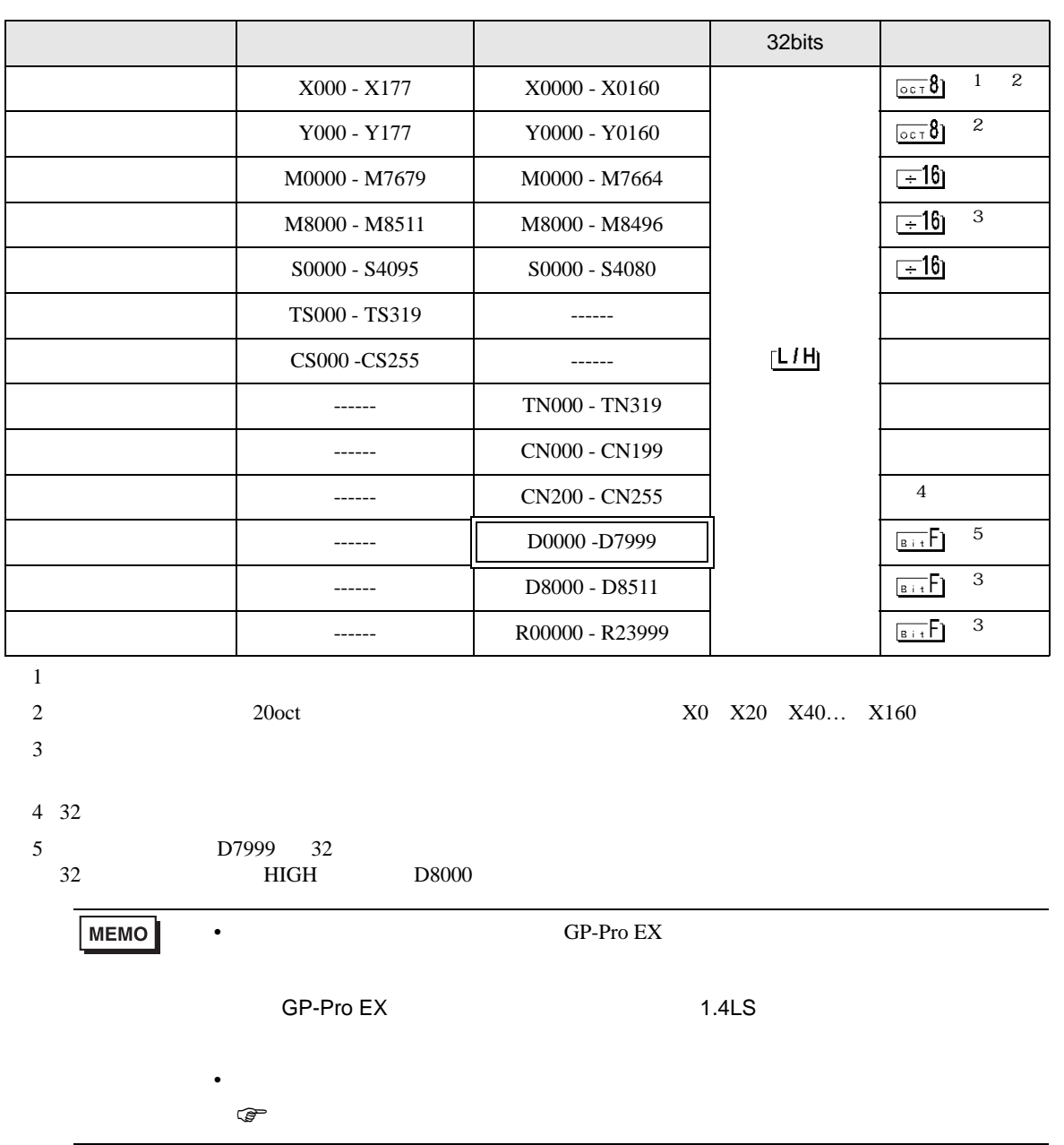

 $\Box$ ב

<span id="page-42-0"></span> $7$ 

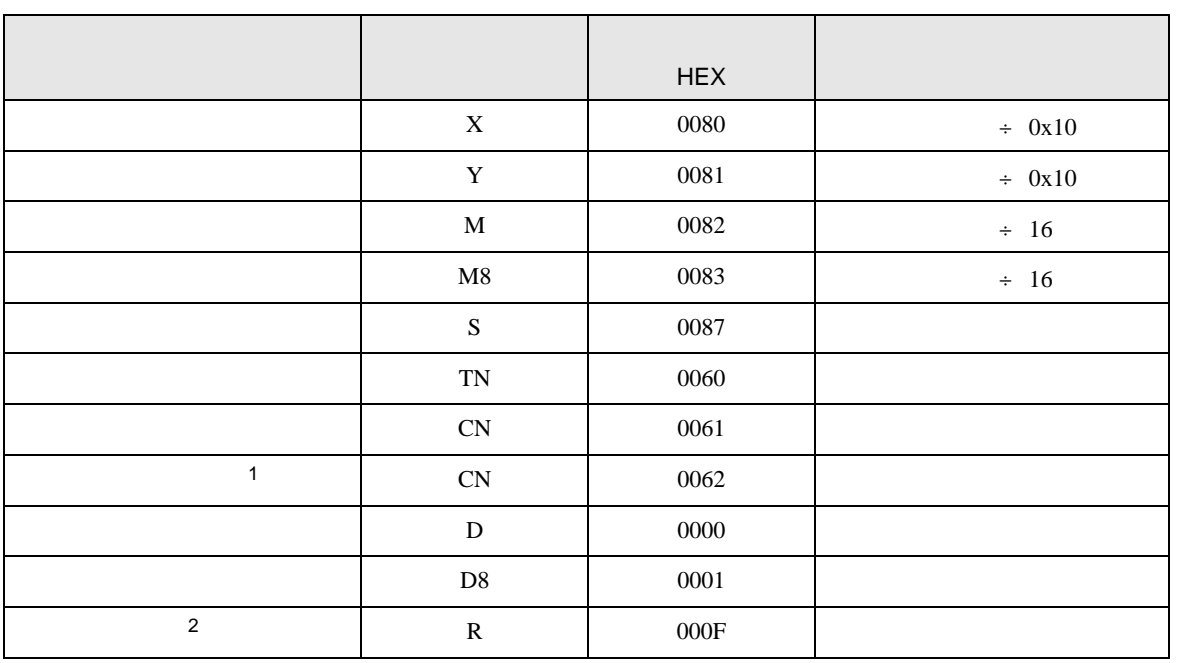

 $1 \t32$ 

2 FX3U FX3UC FX3G

<span id="page-43-0"></span>8 エラー

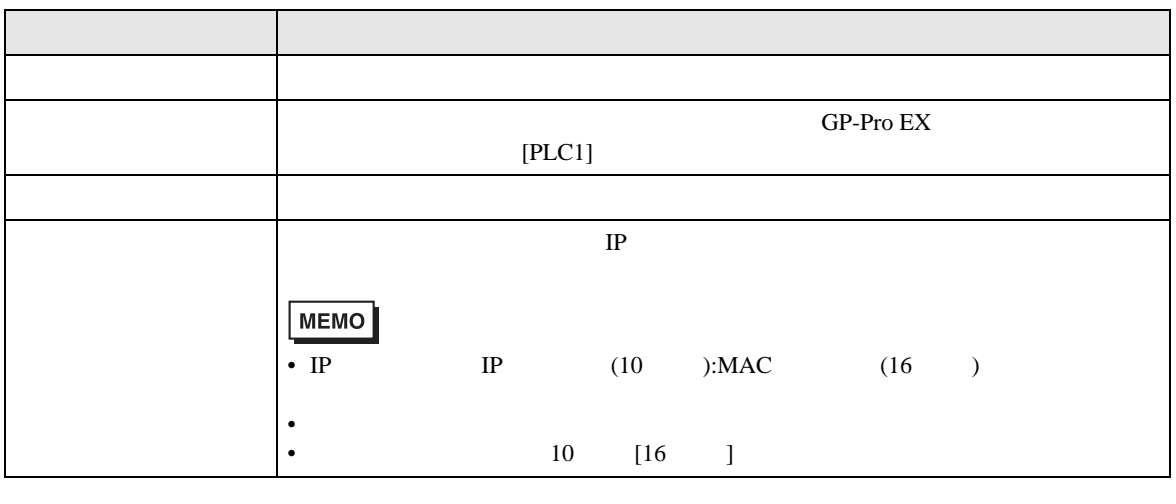

RHAA035:PLC1: 2[02H]

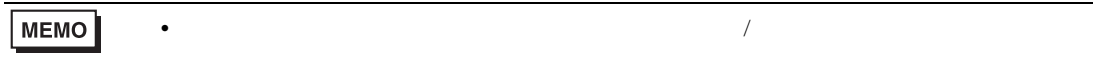